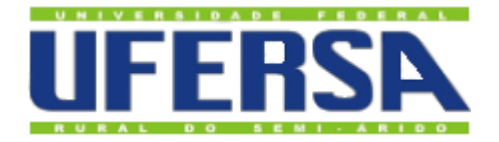

## UNIVERSIDADE FEDERAL RURAL DO SEMI-ÁRIDO PRÓ REITORIA DE PESQUISA E PÓS GRADUAÇÃO DEPARTAMENTO DE CIENCIAS EXATAS E NATURAIS MESTRADO PROFISSIONAL EM MATEMÁTICA (PROFMAT)

JOÃO RODRIGUES DA SILVA NETO

# **A UTILIZAÇÃO DO SOFTWARE OCTAVE NA INTERPRETAÇÃO GEOMÉTRICA DAS OPERAÇÕES COM MATRIZES NO ENSINO MÉDIO**

MOSSORÓ/RN 2019

## JOÃO RODRIGUES DA SILVA NETO

## **A UTILIZAÇÃO DO SOFTWARE OCTAVE NA INTERPRETAÇÃO GEOMÉTRICA DAS OPERAÇÕES COM MATRIZES NO ENSINO MÉDIO**

Dissertação apresentada ao curso de Mestrado Profissional em Matemática (PROFMAT) do programa de Pós-Graduação em Matemática, Departamento de Ciências Exatas e Naturais da Universidade Federal Rural do Semi-Árido, como requisito parcial à obtenção do título de Mestre em Matemática.

Orientador: Prof. Dr. Mauricio Zuluaga Martinez

MOSSORÓ/RN 2019

© Todos os direitos estão reservados a Universidade Federal Rural do Semi-Árido. O conteúdo desta obra é de inteira responsabilidade do (a) autor (a), sendo o mesmo, passível de sanções administrativas ou penais, caso sejam infringidas as leisque regulamentam a Propriedade Intelectual, respectivamente, Patentes: Lei n° 9.279/1996 e Direitos Autorais: Lei n° 9.610/1998. O conteúdo desta obra tomar-se-á de domínio público após a data de defesa e homologação da sua respectiva ata. A mesma poderá servir de base literária para novas pesquisas, desde que a obra e seu (a) respectivo (a) autor (a)sejam devidamente citados e mencionados os seus créditos bibliográficos.

S586u Silva Neto, João Rodrigues da. A UTILIZAÇÃO DO SOFTWARE OCTAVE NA INTERPRETAÇÃO GEOMÉTRICA DAS OPERAÇÕES COM MATRIZES NO ENSINO MÉDIO / João Rodrigues da Silva Neto. -2019. 75 f. : il. Orientador: Mauricio Zuluaga Martinez. Dissertação (Mestrado) - Universidade Federal Rural do Semi-árido, Programa de Pós-graduação em Matemática, 2019. 1. Matrizes. 2. Octave. 3. software livre. 4. Ensino Médio. I. Martinez, Mauricio Zuluaga, orient. II. Título.

O serviço de Geração Automática de Ficha Catalográfica para Trabalhos de Conclusão de Curso (TCC´s) foi desenvolvido pelo Instituto de Ciências Matemáticas e de Computação da Universidade de São Paulo (USP) e gentilmente cedido para o Sistema de Bibliotecas da Universidade Federal Rural do Semi-Árido (SISBI-UFERSA), sendo customizado pela Superintendência de Tecnologia da Informaçãoe Comunicação (SUTIC) sob orientação dos bibliotecários da instituição para ser adaptado às necessidades dos alunos dos Cursos de Graduação e Programas de Pós-Graduação da Universidade.

## JOÃO RODRIGUES DA SILVA NETO

## A UTILIZAÇÃO DO SOFTWARE OCTAVE NA INTERPRETAÇÃO GEOMÉTRICAS DAS OPERAÇÕES COM MATRIZES NO ENSINO MÉDIO

Dissertação apresentada a Universidade Federal Rural do Semiárido - UFERSA, Campus Mossoró para obtenção do título de Mestre em Matemática.

APROVADA EM:  $10,09,3019$ 

#### **BANCA EXAMINADORA**

Mauricis Zulvaga M.

Prof. Dr. MAURÍCIO ZULUAGA MARTINEZ - UFERSA Presidente

Prof. Dr. ANTONIO RONALDO GOMES GARCIA - UFERSA

Membro interno

Prof. Dr. ALEKSANDRE SARAIVA DANTAS - IFRN

Membro externo

MOSSORÓ/RN, 2019.

*Dedico todo o esforço e esmero a minha avó Antônia Francisca de Carvalho Cavalcante, por sempre mostrar que a paciência e a bondade são as chaves para o sucesso.* 

#### **AGRADECIMENTOS**

Agradeço a Deus por tudo que me permitiu viver e conquistar.

Aos meus pais, Francisco Gerson Cavalcante e Maria Rita da Silva Cavalcante, por todos os ensinamentos.

A minha esposa Francilene Rebouças Oliveira, pelo companheirismo, incentivo e paciência.

A todos os meus familiares.

Ao professor Dr. Mauricio Zuluaga Martinez, que aceitou me orientar.

A todos os meus colegas de turma que trilharam todo o caminho do curso comigo com grande companheirismo, em especial, o grupo de estudos de Mossoró: Evanilson, Laudelino e Mansinho.

A professora esp. Ravenia Adail Silva Vieira Lima, pela contribuição dada.

Aos professores doutores Aleksandre Saraiva Dantas e Antonio Ronaldo Gomes Garcia, pela participação na banca.

Ao IMPA, a UFERSA e todos professores envolvidos no PROFMAT.

A UERN, onde fiz a minha graduação em Matemática, e aos professores do Departamento de Matemática do Campus Central.

*"O sucesso é a soma de pequenos esforços repetidos dia após dia."*

*(Robert Collier)*

#### **RESUMO**

O presente trabalho tem como objetivo central sugerir uma abordagem aplicada, em gráficos computadorizados bidimensionais, sobre o conteúdo de operações com matrizes, para tanto utiliza-se o software livre Octave como ferramenta no processo de ensino aprendizagem desse tópico, que apesar de relativamente simples, carece de uma abordagem mais significativa no Ensino Médio. O trabalho procura mostrar como o Octave pode proporcionar um melhor entendimento das operações com matrizes através de interpretações geométricas no plano, isto é, como as operações entre matrizes podem controlar o comportamento geométrico de polígonos e como isso é utilizado na computação gráfica. Dessa forma, espera-se trazer uma maior significância para o conteúdo trabalhado, projetando-se assim melhores resultados no mesmo, bem como a possibilidade de introduzir a tecnologia e noções de programação no currículo dos estudantes e na prática dos docentes do Ensino Médio.

**Palavras-chave:** Matrizes, Octave, software livre, Ensino Médio.

#### **ABSTRACT**

The present work has as main objective to suggest an applied approach in twodimensional computer graphics on the content of operations with matrices. For this purpose, the free software Octave is used as a tool in the learning process of this topic. Although relatively simple, it needs a more meaningful approach in high school. The work seeks to show how Octave can provide a better understanding of matrix operations through geometric interpretations in the plane, that is, how operations between matrices can control the geometric behavior of polygons and how it is used in computer graphics. In this way, it is expected to bring greater significance to the content worked, thus projecting better results in the same, as well as the possibility of introducing technology and notions of programming in the students' curriculum and in the practice of high school teachers.

**Keywords:** Matrices, Octave, free software, high school.

### **LISTA DE TABELAS**

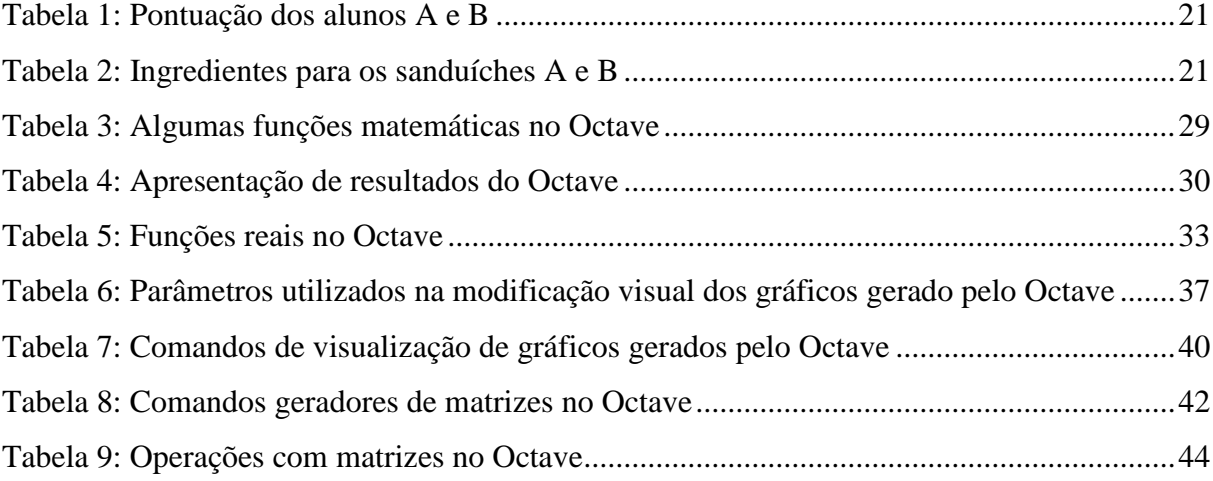

### **LISTA DE FIGURAS**

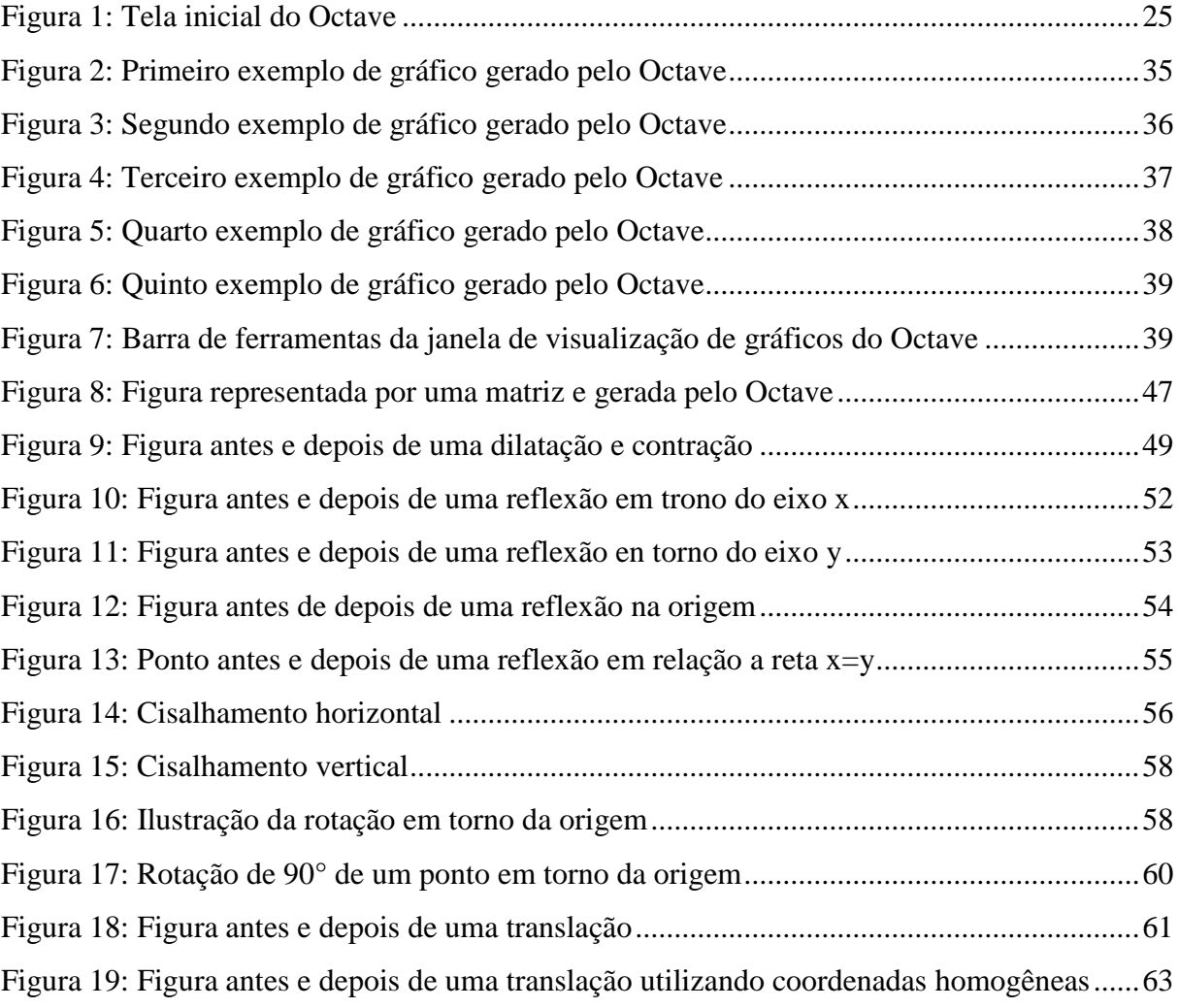

### **LISTA DE FOTOS**

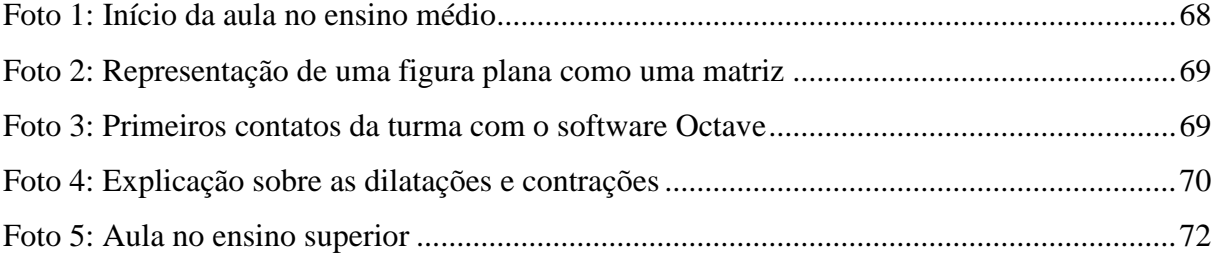

# **SUMÁRIO**

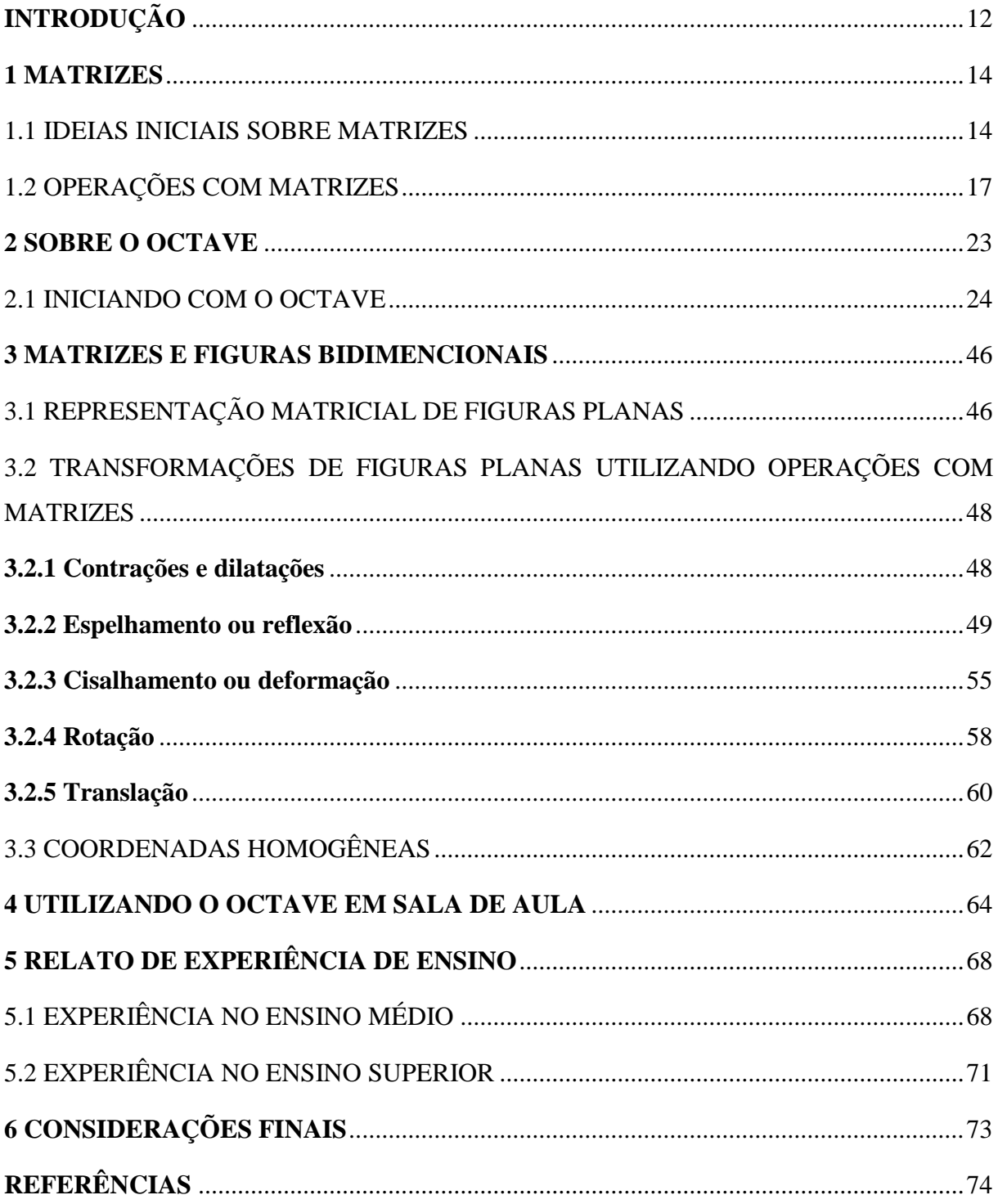

### <span id="page-13-0"></span>**INTRODUÇÃO**

Os parâmetros curriculares nacionais (PCN´s) defendem que a matemática escolar estabeleça conexões com as novas tecnologias, apresentando assim ao estudante novas informações e ferramentas, possibilitando que o mesmo continue aprendendo. Assim, a matemática deve contribuir para a formação cidadão e para o trabalho, como é especificado na Lei de Diretrizes e Bases (LDB).

Dessa forma, este trabalho busca apresentar uma alternativa no ensino de matrizes, que utiliza o software Octave como um recurso didático. Dessa forma, o ensino de matrizes é auxiliado com a introdução das noções de animação em duas dimensões, bem como a introdução das noções inicias de programação no ambiente Octave. Fazendo com que os alunos encontrem algum significado nas abstratas operações com matrizes. Além disso, a ferramenta aqui apresentada possibilita uma boa preparação para o curso de álgebra linear encontrado em muitos cursos de Graduação.

No Capítulo 1, estabelecemos todo referencial teórico sobre matrizes e suas operações básicas referentes ao Ensino Médio. Aqui, toda essa teoria é apresentada de forma tradicional, reforçada com exemplos e com sugestão de exercícios buscando a máxima clareza daquilo que buscamos expressar. É interessante salientar que os exercícios sugeridos não são resolvidos no texto, basicamente eles são apenas sugestões (ou modelos) de como podemos mostrar alguns problemas básicos e inicias a respeito do que é trabalhado no Ensino Médio.

No Capítulo 2, é apresentado um pequeno resumo sobre Octave, onde é mostrado informações interessantes sobre o mesmo e um tutorial sobre algumas de suas ferramentas, de fato, tal seção é apenas uma introdução as funcionalidades do software em questão.

No Capítulo 3, mostramos como é possível utilizar o Octave para operar com matrizes e como podemos interpretar geometricamente as operações básicas com matrizes em um ambiente bidimensional.

No Capítulo 4, sugerimos uma sequência didática para o ensino de matrizes, onde inserimos o Octave como ferramenta. Aqui estamos falando de uma espécie de préplanejamento de aulas, focando-se nas aplicações e intepretações das operações de matrizes utilizando o software.

No Capítulo 5, é relata a experiência de aplicação do Octave em turmas do Ensino Médio e Superior.

Finalmente na última parte, ilustramos nossas considerações sobre o que foi apresentado no trabalho, elucidando suas potencialidades, bem como expectativas a respeito do tema tratado e sugestões de continuidade do mesmo.

#### <span id="page-15-0"></span>**1 MATRIZES**

O material é baseado nos livros de Anton (2012), Callioli (1990), Dante (2013), Hefez (2016), Iezzi e Hazzan (2013), Iezzi et al. (2016), Leon (2011) e Lima (2011).

#### <span id="page-15-1"></span>1.1 IDEIAS INICIAIS SOBRE MATRIZES

Iniciaremos com uma definição de matrizes. Definição essa que é bem razoável e suficiente para o intuito desse trabalho.

**Definição 1**: Sejam  $m$  e  $n$  números naturais não nulos. Chamamos de matriz real  $m \times n$  ( $m$ ) por  $n$ ) as tabelas formadas por números reais dispostos em  $m$  linhas e  $n$  colunas, totalizando  $m$ vezes  *elementos.* 

Observe que definição é restrita aos números reais, apesar de que pode ser facilmente expandida para os números complexos. Como nosso intuito é propiciar um sequencia didática para o ensino de matrizes no Ensino Médio, utilizaremos apenas os números reais, logo vamos nos referir as "matrizes reais" apena como "matrizes" daqui em diante.

Costumeiramente os textos utilizam letras maiúscula para nomear matrizes e colocam seus elementos entre colchetes ou parênteses, aqui seguiremos essa tendência. Vejamos alguns exemplos de matrizes.

$$
A = \begin{pmatrix} 2 & -1 \\ 4 & 3 \\ 3 & 0 \end{pmatrix} \qquad B = \begin{bmatrix} 7 & 4 \\ -3 & 2 \end{bmatrix}
$$

As tabelas anteriores são exemplos de matrizes, onde a matriz  $A \notin \text{uma matrix } 3 \times 2$ , pois ela possui três linha e duas colunas, enquanto a matriz  $B \notin \mathcal{E}$  a matriz  $2 \times 2$ , já que a mesma tem duas linha e duas colunas.

Também seguindo a "tradição", representaremos os elementos de matriz por letras minúsculas, onde denotaremos a sua posição na matriz em seu índice. Por exemplo, considerando a matriz  $C$  a seguir;

$$
C = \begin{pmatrix} -1 & 3 & 1 \\ 0 & 2 & 0 \end{pmatrix}
$$

temos que:

- ≻ O elemento que está na linha 1, coluna 1, é  $c_{11} = -1$
- $\geq 0$  elemento que está na linha 1, coluna 2, é  $c_{12} = 3$
- $\geq 0$  elemento que está na linha 1, coluna 3, é  $c_{13} = 1$
- $\geq 0$  elemento que está na linha 2, coluna 1, é  $c_{21} = 0$
- $\triangleright$  O elemento que está na linha 2, coluna 2, é  $c_{23} = 2$
- $\geq 0$  elemento que está na linha 2, coluna 3, é  $c_{23} = 0$

De maneira geral, representaremos uma matriz  $A$  do tipo  $m \times n$  por;

$$
A=(a_{ij})_{m\times n}
$$

com,  $1 \le i \le m$ ,  $1 \le j \le n$  e  $a_{ij}$  é representação genérica de um elemento da matriz A que está na linha i, coluna j. Convencionado que linhas são sempre ordenadas da esquerda para a direita e as colunas de cima para baixo.

## <u>Sugestão de exercícios de fixação 1</u>: Escreva a matriz  $A = (a_{ij})_{2 \times 3}$

em que:

A) 
$$
a_{ij} = i + j
$$
  
B)  $a_{ij} = \begin{cases} j - i, se & i = j \\ 2i + j, se & i \neq j \end{cases}$ 

Para ajudar em nosso estudo, vamos nomear algumas matrizes com certas caraterísticas;

- Matriz linha: Matriz formada por apenas uma linha;
	- $A = (1 \ -5 \ 0)$
- Matriz coluna: Matriz formada por uma única coluna;

$$
B = \begin{pmatrix} -2 \\ \sqrt{5} \\ 0.5 \end{pmatrix}
$$

Matriz nula: os seus elementos são iguais a zero;

$$
C = \begin{pmatrix} 0 & 0 & 0 \\ 0 & 0 & 0 \end{pmatrix}
$$

 Matriz quadrada: Possui o mesmo número de linhas e colunas, nesse caso uma matriz  $m \times m$  dizemos que é uma matriz quadrada de ordem  $m$ ;

$$
D = \begin{pmatrix} -2 & 0 & 5 \\ 2 & 3 & 3 \\ 1 & 6 & 4 \end{pmatrix}
$$

a matriz  $D$  anterior é um exemplo de uma matriz quadrada de ordem 3.

Em uma matriz quadrada existem duas diagonais, uma principal e outra segundaria. A diagonal principal é formada pelos elementos que possui índice linha igual ao índice de coluna, na matriz D anterior os elementos da diagonal principal são −2, 3 e 4. A diagonal segundaria é formada pelos elementos cuja soma do índice da linha com o índice da coluna é igual a ordem da matriz mais um, no caso, a diagonal segundaria é constituída pelos elementos 1, 3 e 5.

 $\triangleright$  Matriz transposta: Dada uma matriz A do tipo mxn, chamamos de matriz transposta de A (indicaremos por  $A<sup>t</sup>$ ) à matriz do tipo nxm cujas colunas coincidem ordenadamente com as linhas de A. vejamos o exemplo abaixo, considerando a matriz A abaixo;

$$
A = \begin{pmatrix} -2 & 2 \\ 3 & 0 \\ 1 & 5 \end{pmatrix} \Longrightarrow A^t = \begin{pmatrix} -2 & 3 & 1 \\ 2 & 0 & 5 \end{pmatrix}
$$

 Matriz identidade: Matriz cujos elementos da diagonal principal são iguais a um, enquanto os demais são iguais a zero. A matriz  $I$  a seguir é um exemplo de matriz identidade de ordem 3;

$$
I = \begin{pmatrix} 1 & 0 & 0 \\ 0 & 1 & 0 \\ 0 & 0 & 1 \end{pmatrix}
$$

É prudente estabelecer quando duas matrizes são iguais, afinal a igualdade de entes matemáticos sempre tem relevância, e não deixa espaço para equívocos que a falta dessa definição poderia deixar.

**Definição 2**: Duas matrizes são iguais quando tem o mesmo índice e seus elementos de mesmo índice são iguais.

Exemplo 1: Considerando as matrizes abaixo

$$
A = \begin{pmatrix} 2 & 3 \\ 1 & 4 \\ 0 & -2 \end{pmatrix} \qquad \text{e} \qquad B = \begin{pmatrix} 2 & 3 \\ x & 4 \\ 0 & x - y \end{pmatrix}
$$

temos que, as matrizes  $A \in B$  são iguais quando;

$$
\begin{cases} x = 1\\ x - y = -2 \end{cases}
$$

ou seja,

Sugestão de exercícios de fixação 2: Determine  $0 \le x < 2\pi$  e  $0 \le y < 2\pi$  de modo que

$$
\begin{pmatrix} \n\sin x & \sin y \\ \n\sin y & \cos x \n\end{pmatrix} = \begin{pmatrix} 0 & 1 \\ 0 & -1 \n\end{pmatrix}
$$

Agora que que passamos pelas ideias iniciais de matrizes, vamos estabelecer as operações básicas com as mesmas.

## <span id="page-18-0"></span>1.2 OPERAÇÕES COM MATRIZES:

 $\overline{\textbf{Definição 3 (Adição de matrices)}}$ : Sejam duas matrizes do mesmo tipo,  $A = \big(a_{ij}\big)_{m \times n}$  e  $B =$  $(b_{ij})_{m \times n}$ , temos que a matriz soma,  $C = A + B = (c_{ij})_{m \times n}$ , é tal que  $c_{ij} = a_{ij} + b_{ij}$  para todo  $i$  e todo  $j$ .

Podemos dizer que a soma de matrizes é possível apenas entre matrizes do mesmo tipo, tendo como resultado uma matriz do mesmo tipo que as primeiras e cujos os elementos são os respectivos resultados das somas dos elementos correspondentes das matrizes iniciais. Como é mostrado no exemplo a seguir.

Exemplo 2: Considerando as matrizes a seguir;

$$
A = \begin{pmatrix} 2 & -4 \\ 3 & 1 \\ 4 & 1 \end{pmatrix} \quad \text{e} \qquad B = \begin{pmatrix} 9 & 1 \\ -4 & 2 \\ 3 & 0 \end{pmatrix}
$$

vamos determinar a matriz soma  $C = A + B$ ;

$$
C = A + B = \begin{pmatrix} 2 & -4 \\ 3 & 1 \\ 4 & 1 \end{pmatrix} + \begin{pmatrix} 9 & 1 \\ -4 & 2 \\ 3 & 0 \end{pmatrix} = \begin{pmatrix} 2+9 & -4+1 \\ 3+(-4) & 1+2 \\ 4+3 & 1+0 \end{pmatrix} = \begin{pmatrix} 11 & -3 \\ -1 & 3 \\ 7 & 1 \end{pmatrix}
$$

Sugestão de exercícios de fixação 3: Determine a matriz  $X$  na equação abaixo:

$$
\begin{pmatrix} 5 & -2 & 5 \ 4 & 2 & 1 \end{pmatrix} + X = \begin{pmatrix} 2 & 2 & -4 \ 0 & 0 & 45 \end{pmatrix}
$$

**Definição 4 (Multiplicação de um número real por uma matriz):** Seja a matriz  $A =$  $(a_{ij})_{m \times n}$  e um número real k, temos que a matriz  $B = k \cdot A = (b_{ij})_{m \times n}$  é tal que  $b_{ij} = k \cdot A$  $a_{ij}$ .

Em outras palavras, para multiplicar um número real por uma matriz, basta multiplicar cada elemento da matriz por esse número real. Observe o exemplo.

Exemplo 2: Vamos encontrar a matriz  $B = 3 \cdot A$ , onde

$$
A = \begin{pmatrix} -2 & 4 \\ 3 & 2 \end{pmatrix}
$$

assim,

$$
B = 3 \cdot A = 3 \cdot \begin{pmatrix} -2 & 4 \\ 3 & 2 \end{pmatrix} = \begin{pmatrix} 3 \cdot (-2) & 3 \cdot 4 \\ 3 \cdot 3 & 3 \cdot 2 \end{pmatrix} = \begin{pmatrix} -6 & 12 \\ 9 & 6 \end{pmatrix}
$$

Observe que ao multiplicarmos uma matriz por -1, todo os elementos dessa matriz mudam de sinal. A matriz resultante dessa multiplicação é chamado de matriz oposta, isto é, dada uma matriz  $A$ , temos que;

$$
-1 \cdot A = -A
$$
 (Matrix oposta de *A*)

Assim, podemos definir (ou deduzir) a subtração de matrizes.

**<u>Definição 5 (Subtração de matrizes)</u>**: Considerando duas matrizes  $A = (a_{ij})_{m \times n}$  e  $B =$  $(b_{ij})_{m \times n}$ , estabeleceremos como subtração (ou diferença) entre A e B, como a soma de A com a matriz oposto de  $B$ . Ou seja;

$$
A - B = A + (-B)
$$

Exemplo 2: Considerando as matrizes a seguir;

$$
A = \begin{pmatrix} 2 & -4 \\ 3 & 1 \\ 4 & 1 \end{pmatrix} \quad \text{e} \qquad B = \begin{pmatrix} 9 & 1 \\ -4 & 2 \\ 3 & 0 \end{pmatrix}
$$

vamos determinar a matriz soma  $C = A - B$ ;

$$
C = A - B = \begin{pmatrix} 2 & -4 \\ 3 & 1 \\ 4 & 1 \end{pmatrix} - \begin{pmatrix} 9 & 1 \\ -4 & 2 \\ 3 & 0 \end{pmatrix} = \begin{pmatrix} 2 - 9 & -4 - 1 \\ 3 - (-4) & 1 - 2 \\ 4 - 3 & 1 - 0 \end{pmatrix} = \begin{pmatrix} -7 & -5 \\ 7 & -1 \\ 1 & 1 \end{pmatrix}
$$

Sugestão de exercícios de fixação 4: Determine a matriz  $X$  na equação abaixo:

$$
\begin{pmatrix} 5 & -2 & 5 \ 7 & 4 & 1 \end{pmatrix} - 3 \cdot X = 2 \cdot \begin{pmatrix} 2 & 2 & -3 \ -3 & 8 & 8 \end{pmatrix} - \begin{pmatrix} 4 & -1 & 7 \ 5 & 2 & 3 \end{pmatrix}
$$

A necessidade de compreender as propriedades da adição vem do desejo de segurança ao executarmos operações com as matrizes. Nesse caso, considerando  $A, B$  e  $C$  matrizes quaisquer do tipo  $m \times n$  e O a matriz nula do mesmo tipo que as anteriores, além de  $k, c \in \mathbb{R}$ , são verdadeiras as seguintes propriedades na adição de matrizes:

 $A1$ )  $A + B = B + A$ **A2**)  $(A + B) + C = A + (B + C)$ **A3**)  $A + (-A) = 0$  $A$ 4)  $A + 0 = A$  $\mathbf{A5}$ )  $k \cdot (A + B) = k \cdot A + k \cdot B$ 

 $\mathbf{A6}$ )  $(k + c) \cdot A = k \cdot A + k \cdot A$ 

As provas das propriedades não serão explicitadas aqui, porém é um exercício bastante interessante e que não tem alto grau de dificuldade. Como sugestão aos professores, seria interessante mostrar a prova de uma ou duas das propriedades, e passar como atividade extra a prova das demais. Essa sugestão parte de algo previsto no PCN's, uma vez que a prova matemática em sala de aula "...consiste em mostrar ao educando a validade da declaração feita, exibindo as etapas do processo dedutivo, para assim desenvolver no educando o raciocínio lógico-dedutivo" (AGUILAR JR e NASSER, 2012, p. 136).

**<u>Definição 5 (Multiplicação de matrizes)</u>:** Considerando duas matrizes  $A = (a_{ij})_{m \times n}$  e  $B =$  $(b_{jk})_{n\times p}$ , temos que o produto entre as matrizes A e B, indicado por A  $\cdot$  B, é a matriz  $C =$  $(c_{ik})_{m \times p}$ , em que um elemento  $c_{ik}$  é obtido através do seguinte algoritmo:

- I. Tomamos ordenadamente os elementos da linha *i* da matriz  $A: a_{i1}, a_{i2}, ..., a_{in}$ .(\*)
- II. Tomamos ordenadamente os elementos da coluna k da matriz  $B: b_{1k}, b_{2k}, ..., b_{nk}.(**)$
- III. Multiplicamos o 1º elemento de (∗) pelo 1º elemento (∗∗), o 2º elemento de (∗) pelo 2º elemento (∗∗), o 3º elemento de (∗) pelo 3º elemento (∗∗) e assim sucessivamente.
- IV. Somamos os produtos obtidos.

dessa forma;

$$
c_{ik} = a_{i1} \cdot b_{1k} + a_{i2} \cdot b_{2k} + \dots + a_{in} \cdot b_{nk}
$$

Em outros termos, para multiplicarmos duas matrizes é necessário, e suficiente, que o número de colunas da primeira seja o mesmo que o número de linha da segunda, e é executada multiplicando as linhas da primeira pelas colunas da segunda, onde a matriz resultante da multiplicação terá o mesmo número de linhas da primeira e o mesmo número de colunas da segunda.

Exemplo 3: Considerando as matrizes a seguir;

$$
A = \begin{pmatrix} 3 & 1 \\ 4 & 1 \end{pmatrix} \quad \text{e} \qquad B = \begin{pmatrix} -3 & 0 \\ 2 & 1 \end{pmatrix}
$$

Vamos calcular as matrizes  $C = A \cdot B$  e  $D = B \cdot A$ ;

Primeiro vamos encontrar  $C$ :

$$
C = \begin{pmatrix} 3 & 1 \\ 4 & 1 \end{pmatrix} \cdot \begin{pmatrix} -3 & 0 \\ 2 & 1 \end{pmatrix}
$$

assim,

$$
C = \begin{pmatrix} 3 \cdot (-3) + 1 \cdot 2 & 3 \cdot 0 + 1 \cdot 1 \\ 4 \cdot (-3) + 1 \cdot 2 & 4 \cdot 0 + 1 \cdot 1 \end{pmatrix} = \begin{pmatrix} -7 & 1 \\ -10 & 1 \end{pmatrix}
$$

Agora vamos calcular  $D$ :

$$
D = \begin{pmatrix} -3 & 0 \\ 2 & 1 \end{pmatrix} \cdot \begin{pmatrix} 3 & 1 \\ 4 & 1 \end{pmatrix}
$$

assim,

$$
D = \begin{pmatrix} (-3) \cdot 3 + 0 \cdot 4 & (-3) \cdot 1 + 0 \cdot 1 \\ 2 \cdot 3 + 1 \cdot 3 & 2 \cdot 1 + 1 \cdot 1 \end{pmatrix} = \begin{pmatrix} -9 & -3 \\ 9 & 3 \end{pmatrix}
$$

Ao acompanhar o exemplo 3, é possível compreender melhor a multiplicação de matrizes, que não é complicada, apesar de parecer potencialmente longa, além de observar que a multiplicação de matrizes não é necessariamente comutativa, isto é, ela pode acontecer, mas não é uma regra.

Sugestão de exercícios de fixação 4: Dois alunos, A e B, representam a seguinte pontuação e uma prova de português e em outra de matemática:

<span id="page-22-0"></span>

| .              | PORTUGUÊS | <b>MATEMÁTICA</b> |
|----------------|-----------|-------------------|
| <b>ALUNO A</b> |           |                   |
| <b>ALUNO B</b> |           |                   |

**Tabela 1: Pontuação dos alunos A e B**

A) Se o peso da prova de português é 3 e o da prova de matemática é x, obtenha, através de produto de matrizes, a matriz que fornece a pontuação total dos alunos A e B.

B) Qual deve ser o valor de x a fim de que A e B apresentam mesma pontuação final?

Sugestão de exercícios de fixação 5: Uma lanchonete de sanduíches naturais vende dois tipos de sanduíches, A e B, utilizando, para cada sanduíche, os ingredientes da tabela abaixo, nas quantidades colocadas:

<span id="page-22-1"></span>

| ----    | Sanduíche A | Sanduíche B |
|---------|-------------|-------------|
| Queijo  | $10^{0}$    | .U 2        |
| Salada  |             |             |
| Rosbife |             |             |
| Atum    |             | 10 P        |

**Tabela 2: Ingredientes para os sanduíches A e B**

Durante um almoço foram vendidos 6 sanduíches do tipo A e 10 do tipo B. Qual foi a quantidade necessária de cada ingrediente para a preparação dos 16 sanduíches? Resolva o problema utilizando operações com matrizes.

Para finalizar essa seção, listemos as propriedades da multiplicação. Nesse caso, considerando  $A, B \in \mathcal{C}$ , são verdadeiras as seguintes propriedades na multiplicação de matrizes, desde que as multiplicações sindicadas sejam possíveis:

**M1**)  $(A \cdot B) \cdot C = A \cdot (B \cdot C)$  (associativa)

**M2**)  $(A + B) \cdot C = A \cdot C + B \cdot C$  (Distributividade à direita)

**M3**)  $C \cdot (A + B) = C \cdot A + C \cdot A$  (Distributividade à esquerda)

Agora que estabelecermos o referencial teórico sobre matrizes próprio do Ensino Médio, conheceremos o software Octave.

#### <span id="page-24-0"></span>**2 SOBRE O OCTAVE**

O GNU Octave é um programa de linguagem de alto nível, voltado para cálculos matemáticos. Utilizando uma linha de comando compatível para resolver problemas envolvendo números de natureza linear ou não, esse programa é interessante no intuito de realizar exercício numéricos, além de também pode ser utilizado como linguagem de programação, o Octave possui muita semelhança e compatibilidade com o MATLAB.

Possuindo muitas ferramentas matemáticas, o programa mostra potencial para o uso em sala de aula, pois além da sua versatilidade, o mesmo utiliza uma linguagem que auxilia na introdução ao mundo da programação, além de maximizar os conhecimentos matemáticos, uma vez que o mesmo trabalha muito com a lógica em seus comandos. Além disso, programa é acessível a todos, pois é um programa gratuito e de fácil localização na internet e também de instalação.

Geralmente quando falamos desse tipo de programa o MATLAB (já citado aqui) é o mais lembrado, isso acontece devido a todas as suas funcionalidades e excelente execução de tarefas, porém, o MATLAB é um software pago, o que muitas vezes impede que um professor ou pesquisador utilize o mesmo. De fato, existem muitos softwares desse tipo desenvolvidos pelos mais diferentes tipos de pesquisadores, com diferentes tipos de finalidade, contudo a crescente ideia de universalização dos softwares gratuitos e funcionais, especialmente em instituições públicas, no fez optar pelo Octave que é totalmente gratuito e extremamente funcional, atendendo os mais variados usuários, essas características corroboram para sua utilização em sala de aula, pelos mais diversos profissionais, nas mais diversas realidades. Vale ressaltar mais uma vez que, assim como a acedente utilização de 'free software', a escolha foi feita com base, não apenas na gratuidade, mas também na sua eficiência e adaptação do mesmo, podemos afirmar que, dentre as opções gratuitas, o Octave é o que mais abrange a funcionalidade de softwares proprietários como MATLAB.

Com recursos que possibilitam a resolução e estudo de problemas matemáticos das mais diversas áreas, como álgebra linear e cálculo diferencial, o Octave pode ser expandido ou adaptado através de funções definidas pelo utilizador, escritas na própria linguagem presente ou usando módulos dinamicamente carregados escritos em outras linguagens como [C++](https://pt.wikipedia.org/wiki/C%2B%2B), em [C](https://pt.wikipedia.org/wiki/Linguagem_de_programa%C3%A7%C3%A3o_C), em Fortran. O mesmo foi totalmente escrito em C++ e originalmente foi idealizado e criado em 1988 como um software auxiliar para um livro texto de graduação no projeto de um reator

químico escrito por James B. Rawlings, da Universidade Wisconsin-Wisconsin-Madison, e John G. Ekerdt da Universidade do Texas. Então podemos observar que as origens desse software são da pratica docente, talvez por isso ele se adeque tanto aos nossos objetivos atualmente.

Sob os termos da GNU "General Public License" (GPL) conforme licença de publicação da "Free Software Foundation" é possível redistribuir e modificar o Octave livremente, assim todos são bem-vindos a torná-lo mais útil, escrevendo funções adicionais e descobrindo erros. A primeira versão completa foi liberada em 17 de [fevereiro](https://pt.wikipedia.org/wiki/17_de_fevereiro) de [1994](https://pt.wikipedia.org/wiki/1994), desde então existem inúmeras atualizações e melhorias.

A versão do Octave utilizada e descrita nesse trabalho pode ser baixada gratuitamente, para os mais diferentes sistemas operacionais, para utilização livre na página oficial do software <https://www.gnu.org/software/octave/#install>.

Após esse pequeno resumo sobre o Octave, é importante ao nosso proposito estabelecer os primeiros contatos com o software, dessa forma podemos trabalhar de forma concreta e independente com o mesmo no decorrer do nosso trabalho.

#### <span id="page-25-0"></span>2.1 INICIANDO COM O OCTAVE

O material aqui apresentado, tomou como base os trabalhos de Souza (2003), Marques e Morgado (2010) e Teixeira (2010).

A iniciar o programa temos na tela inicial (Figura 1) as linhas de comando, além de funções e atalhos que facilitam o seu uso. É um layout bastante intuitivo e até padrão para esse tipo de programa, se assemelhando muito ao MATLAB por exemplo, de modo geral é uma aparência até bem amigável.

Dispondo de comandos de gerenciamento para diretórios e para o ambiente nativo, podemos criar variáveis, fazer operações com elas e/ou números, deletar todas ou apenas uma delas, além de ser uma calculadora em potencial, onde tudo é digitado na linha de comando e finalizado com apertando a tecla "enter".

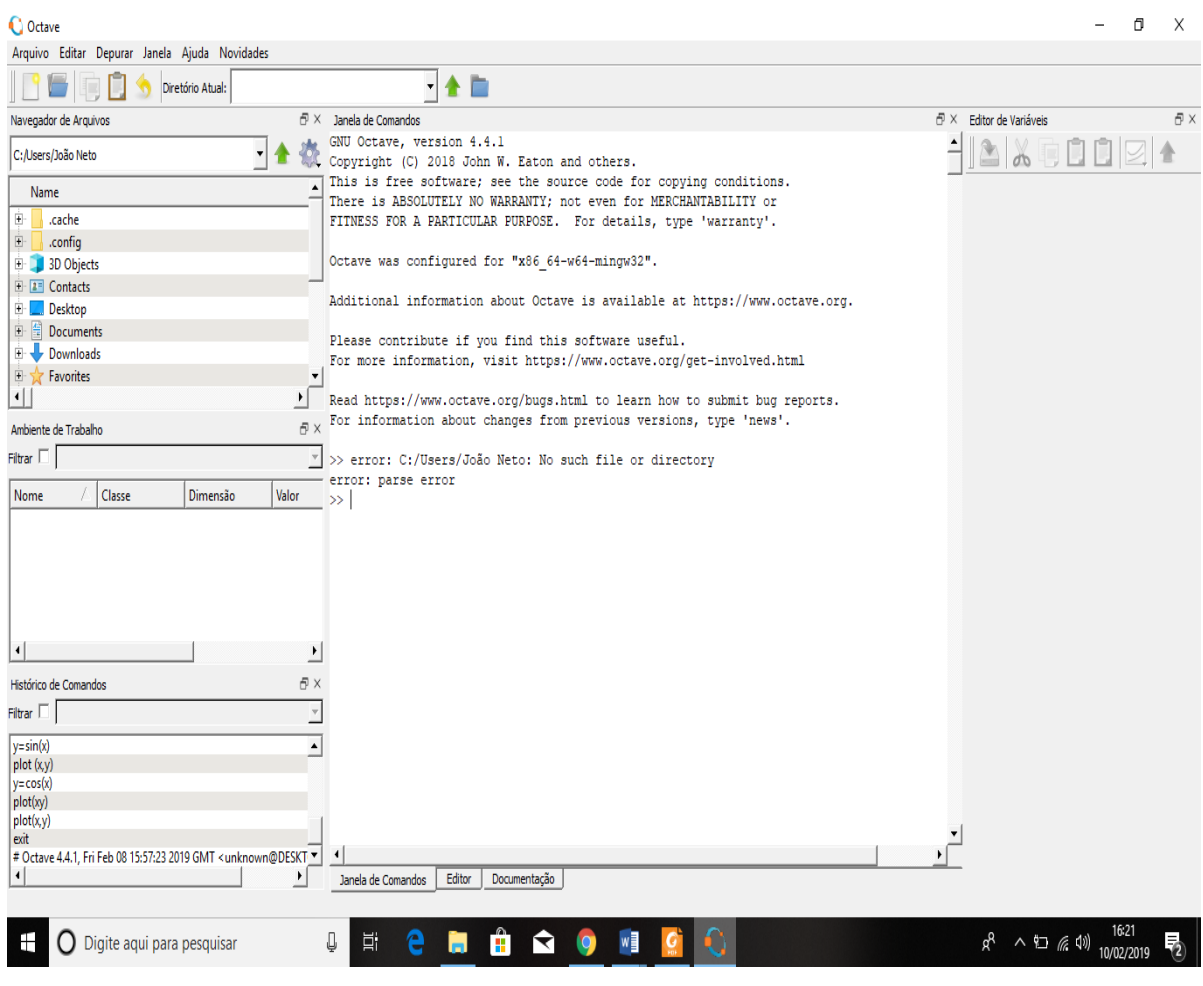

**Figura 1: Tela inicial do Octave**

<span id="page-26-0"></span>Comecemos utilizando o programa como uma calculadora, apenas para um começo mais intuitivo. Caso deseje-se calcular uma potência, basta escreve na linha de comando e resultado será mostrado em seguida. A potência 2 <sup>15</sup> pode ser calcula digitando na linha de comando "2^15" e dar o comando "enter", veja como fica a seguir:

```
>>2^{\wedge}15ans = 32768>>
```
observe que as linhas de comando são caracterizadas pelo símbolo ">>" enquanto as linhas de resposta não têm esse símbolo.

Dentro das linhas de comando é possível realizar todos os tipos de expressões matemáticas, desde que se utilize os símbolos, corretamente com auxílio de parênteses, expressões serão resolvidas como esperado, lembrando que Octave respeita a ordem de resolução das expressões da maneira formal na matemática. Por falar em símbolos de operações, vem a seguir um quadro com as operações matemáticas básicas e o comando correspondente no programa:

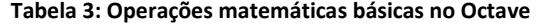

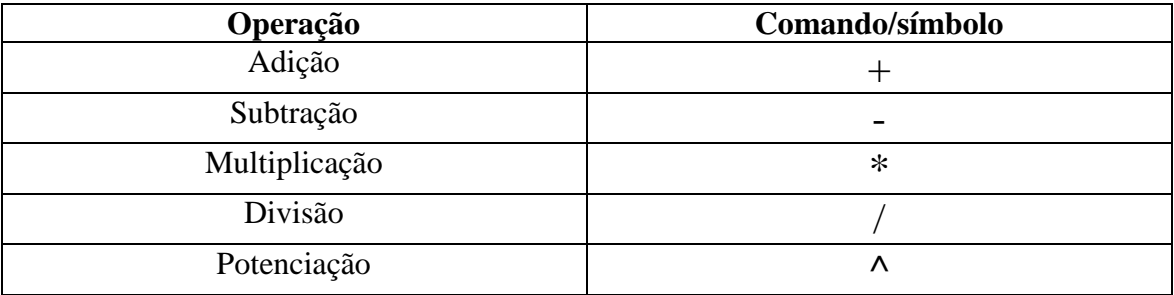

Assim como foi observado o Octave, mostra o resultado utilizando a variável "ans", essa é uma variável pré-estabelecida no programa, além dessa existem outras tais como;

- $\triangleright$  pi número  $\pi$ ;
- eps menor número tal que, quando adicionado a 1, cria um número maior que 1 no computador;
- flops armazena o número de operações em ponto flutuante realizadas;
- $\triangleright$  inf significa infinito;
- $\triangleright$  NaN ou nan significa não é um número, por exemplo, 0<sup>0</sup>;
- $\triangleright$  i e j unidade imaginária de um número complexo;
- nargin número de argumentos de entrada de uma função;
- nargout número de argumentos de saída de uma função;
- realmin menor número que o computador pode armazenar em valor absoluto;
- $\triangleright$  realmax maior número que o computador pode armazenar em valor absoluto;

Essas variáveis não podem ser utilizadas para outro propósito que não o já estabelecido na programação. O usuário pode estabelecer suas próprias variáveis e trabalhar com as mesmas, contudo algumas regras devem ser respeitadas:

- $\triangleright$  Devem ser palavras iniciados por letras;
- Não podem conter espaços nem caracteres de pontuação.

O Octave distingue letras maiúsculas de minúsculas.

O usuário pode renomear ou atribuir um novo valor para qualquer variável em qualquer momento, com exceção das já pré-estabelecidas. Ao se trabalhar com variáveis, alguns comandos também são interessantes:

- who mostra as variáveis declaradas pelo usuário.
- clear palavra apaga a variável chamada palavra.
- $\triangleright$  clear apaga todas as variáveis declaradas pelo usuário.

Exemplo 5: Vamos criar duas variáveis, "a" e "b", atribuiremos valor 4 e 5 respectivamente, para isso devemos digitar a=4 e b=5, lembrando sempre de apertar o "enter" quando se deseja finalizar o comando e passar para a outra linha:

>> a=4  $a = 4$  $>> b=5$  $b = 5$ >>

Vamos agora fazer algumas operações com essas variáveis, aproveitaremos a oportunidade para mostrar que é possível fazer operações entre as várias e com números em uma mesma expressão, assim poderemos observar a liberdade que software nos dá em operações matemáticas.

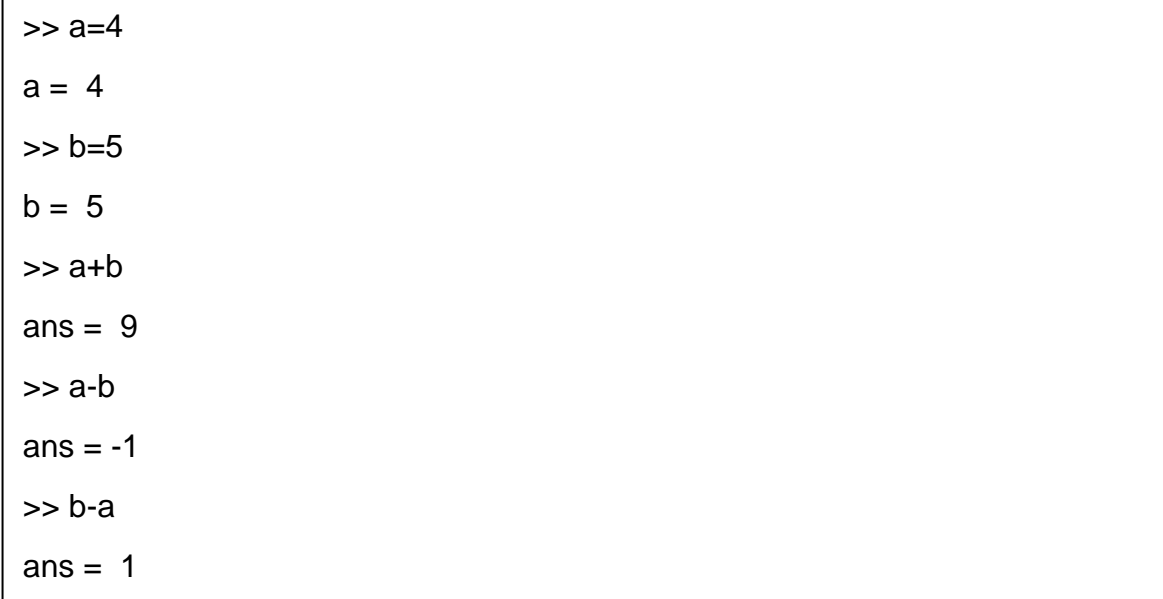

 $>>$  a $\Delta$ b ans =  $1024$ >> b^a ans =  $625$  $\gg$  a<sup>\*</sup>b ans  $= 20$  $>>$  a/b ans = 0.80000  $>> b/a$  $ans = 1.2500$ >> a+2\*b ans  $= 14$ >> 2\*a-b ans  $= 3$ >>

Aqui conseguimos perceber também que a variável "ans" é predefinida como a última resposta obtida pelo Ocatve, inclusive é possível trabalhar com essa variável:

OBS.: Também poderíamos colocar as duas variáveis em uma mesma linha, basta apenas separando por ponto e vírgula.

>> a=4;b=5  $b = 5$  $\gg$  a+b ans  $= 9$ >>

É interessante notar que após colocar duas variáveis o software devolve como resposta apenas a última variável, apesar disso ambas as variáveis são armazenadas. Caso o usuário tenha dúvida de que variáveis ele estabeleceu, ou mesmo seus valores, o mesmo pode observar a área de trabalho, que já é habilitada de início, que se encontra do lado esquerdo da tela, entre

outras coisas é possível acompanhar as variáveis definidas pelo usuário nesse painel. Além das operações básicas, contamos com uma série de funções matemáticas destinadas para cálculos podem ser utilizadas, a seguir uma tabela com algumas dessas funções:

<span id="page-30-0"></span>

| FUNÇÃO MATEMÁTICA             | <b>COMANDO</b> |
|-------------------------------|----------------|
| Raiz quadrada de "a"          | sqrt(a)        |
| Logaritmo de "b" na base "a"  | log a(b)       |
| Seno de "a" ("a" em radianos) | sin(a)         |
| Cosseno de "a"                | cos(a)         |
| Tangente de "a"               | tan(a)         |

**Tabela 4: Algumas funções matemáticas no Octave**

Utilizaremos algumas dessas funções, para fins de exemplo.

```
\gg sin(pi/3)
ans = 0.86603>> cos(2*pi/3)
ans = -0.50000>>sin(pi)
ans = 1.2246e-16>> sqrt(81)
ans = 9>> log2(1/512)
ans = -9>> tan(pi/log2(16))
ans = 1.00000>> sqrt(3)*tan(2*pi/3)
ans = -3.0000>> sqrt(log2(1/4))
ans = 0.00000 + 1.41421i\gg sqrt(-4)ans = 0 + 2i\gg tan(pi/4)
```
 $\gg$  tan(pi/4)  $ans = 1.00000$ >> sin(pi/4)/cos(pi/4)  $ans = 1.00000$  $\gg$  (sin(9))^2+(cos(9))^2  $ans = 1$ >>

Ao observa os resultados do exemplo anterior, destacamos alguns pontos:

- $\triangleright$  O seno de  $\pi$  não deu resposta um por motivos de aproximação;
- ▶ O OCATVE exibe, geralmente, cinco ou mais dígitos.
- O software trabalha com o conjunto dos números complexos, por isso já predefine o i e j com as unidades imaginarias.

Como dito anteriormente, geralmente o Octave apresenta cinco dígitos em seus resultados, isso se deve a sua programação e o modo que o mesmo trabalha com as operações. Podemos alterar a forma de apresentação das respostas utilizando alguns comandos já predefinidos;

<span id="page-31-0"></span>

| Comando        | Apresentação do Resultado                      |
|----------------|------------------------------------------------|
| format short   | Pelo menos 4 dígitos para mostrar o resultado  |
| format bank    | 2 casa decimais para mostrar o resultado       |
| format long    | Pelo menos 15 dígitos para mostrar o resultado |
| format short e | Pelo menos 4 digitos e o expoente              |
| format long e  | Pelo menos 15 dígitos e expoente               |
| format hex     | representa o número na base 16                 |

**Tabela 5: Apresentação de resultados do Octave**

Vejamos alguns exemplos desses comandos e como funcionam;

>> pi  $ans = 3.1416$ >> format long >> pi ans = 3.141592653589793  $>>$   $>$   $p$ i ans =  $3.14$ >> format hex >> pi  $ans = 400921fb54442d18$ >> format bank >> pi  $ans = 3.14$  $\rightarrow$ 

Essas formas de representação numéricas do Octave nos levam a pensar que o mesmo foi pensado para atender aos mais diferentes usuários.

Dentro do software é possível criar e trabalhar com funções reais. Para criar funções devemos utilizar o comando "inline".

 $\Rightarrow$  inline(" $x^2$ ") ans =  $f(x) = x^2$ >>

Uma vez criada a função podemos executar comandos básicos referentes uma função, como calcular a imagem da função em um determinado valor do domínio.

```
>> inline("x^2")
ans = f(x) = x^2\gg ans(2)
ans = 4\rightarrow
```
Sempre é interessante nomear a função como se fosse uma variável, caso contrário a função criada será guardada na variável predefinida *ans*.

```
\Rightarrow f=inline("x^2")
f = f(x) = x^2>> f(2)ans = 4>>
```
Quando não se atribui uma variável predefinida ans fica "ocupada", e ao executar outra operação a função é substituída por esse resultado o que pode ser inconveniente.

```
>> inline("x^2")
ans = f(x) = x^2\gg ans(2)
ans = 4\gg ans(3)
>>
```
Quando atribuímos variáveis as funções podemos criar e trabalhar com várias funções simultaneamente, bem como utilizar operações e comandos variados sem maiores problemas.

error: ans(3): out of  $\alpha$  (note: variable 'ans' shadows function)  $\alpha$ 

```
\Rightarrow f=inline("x^2");g=inline("sin(x)")
g = f(x) = \sin(x)>> f(3)ans = 9\gg g(pi/2)
ans = 1>> f(5) * g(3 * pi/2)ans = -25\rightarrow
```
O Octave já tem definido uma série de funções reais básicas predefinidas, que podem ser utilizados como calculadora ou mesmo para defini funções, os comandos para algumas dessas funções estão na tabela a seguir:

<span id="page-34-0"></span>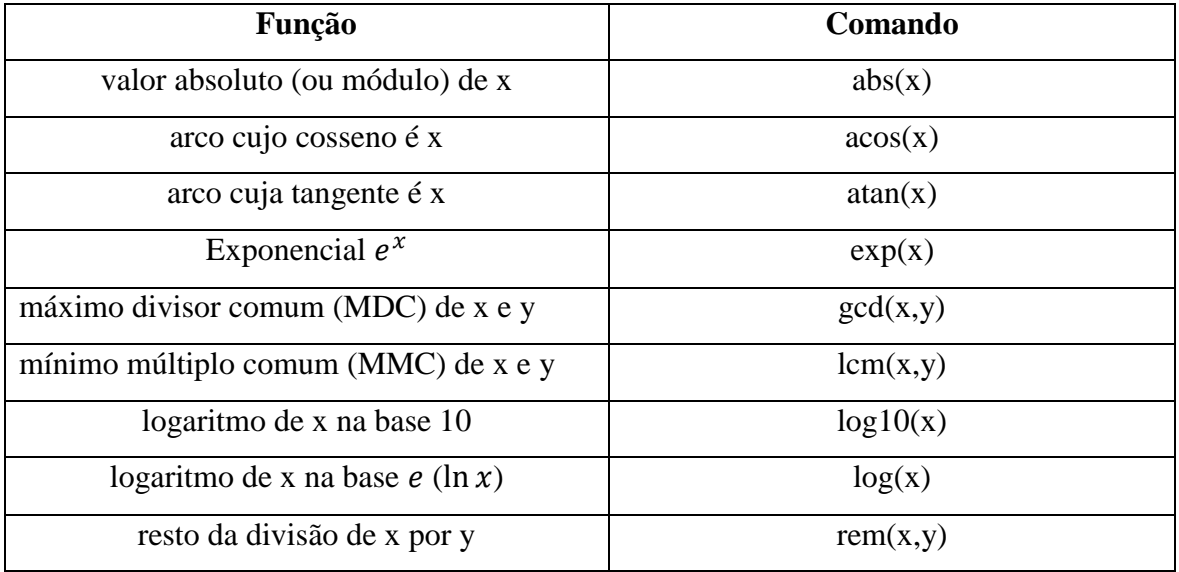

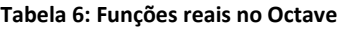

Vamos observar alguns exemplos da utilização dessas funções;

$$
>> exp(1)
$$
  
\nans = 2.7183  
\n
$$
>> gcd(80,200)
$$
  
\nans = 40  
\n
$$
>> lcm(80,200)
$$
  
\nans = 400  
\n
$$
>>> f = inline("atan(x)")
$$
  
\nf = f(x) = atan(x)  
\n
$$
>> f(1)
$$
  
\nans = 0.78540  
\n
$$
>> f(sqrt(3))
$$
  
\nans = 1.0472  
\n
$$
>> f(0)
$$
  
\nans = 0

>> gcd(24,36,40) ans  $= 4$ >> >> $\gg$  abs(f(-1))  $ans = 0.78540$  $\Rightarrow$  g=inline("gcd(x,y)")  $g = f(x, y) = gcd(x, y)$  $\gg$  g(24,36) ans  $= 12$ 

Com esses exemplos podemos observar podemos utilizar comandos como "*gcd*" para além de dois números, além da possibilidade de estabelecer funções de mais de uma variável.

Outro recurso bastante interessante desse software é a possibilidade gerar gráficos em duas e três dimensões. Nesse resumo de funcionalidades, abordaremos apenas gráficos bidimensionais, o que é suficiente para o intuito deste trabalho.

Quando desejamos tratar com gráficos de funções em 2D utilizamos o comando "*plot"*, basicamente o software representa, em uma outra janela, os seguimentos determinados em sequência, isto é, basicamente o Octave traça seguimentos no plano cartesiano.

Para ilustrar tal funcionalidade vamos criar listas de valores para x e para y;

```
>> x=1:6x = 1 2 3 4 5 6
\Rightarrow y=\sin(x)V = 0.84147 0.90930 0.14112 -0.75680 -0.95892 -0.27942
>>
```
Basicamente, no comando *"x=1:6"* foi pedido que o programa listasse e mostrasse os números de um seis, como não se especificou o incremento, o mesmo é predefinido para contar
de unidade em unidade. Enquanto no comando "*y=sin(x)"* foi pedido que o Octave calculasse e mostrasse o seno de dos valores listado para x. Também é possível que software calcule e guarde na memorio o resultados, mas não mostre na tela, ou seja que os valores fiquem apenas armazenados na memória, para isso basta colocar o ponto e vírgula no fim do comando.

Agora que obtivemos as listas de valores utilizaremos o comando "*plot"* para traçar o gráfico;

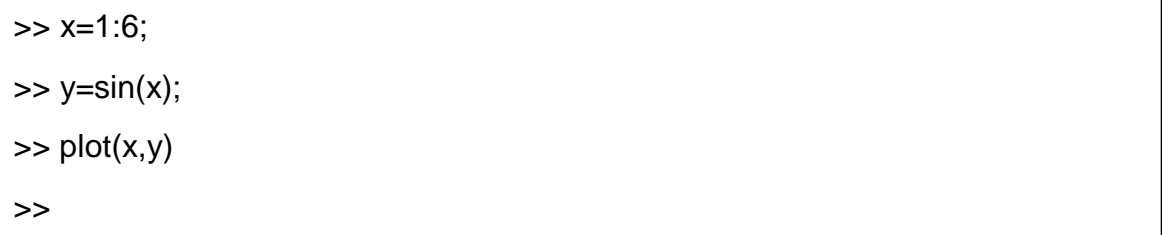

Após o comando "plot" vai aparecer o seguinte gráfico;

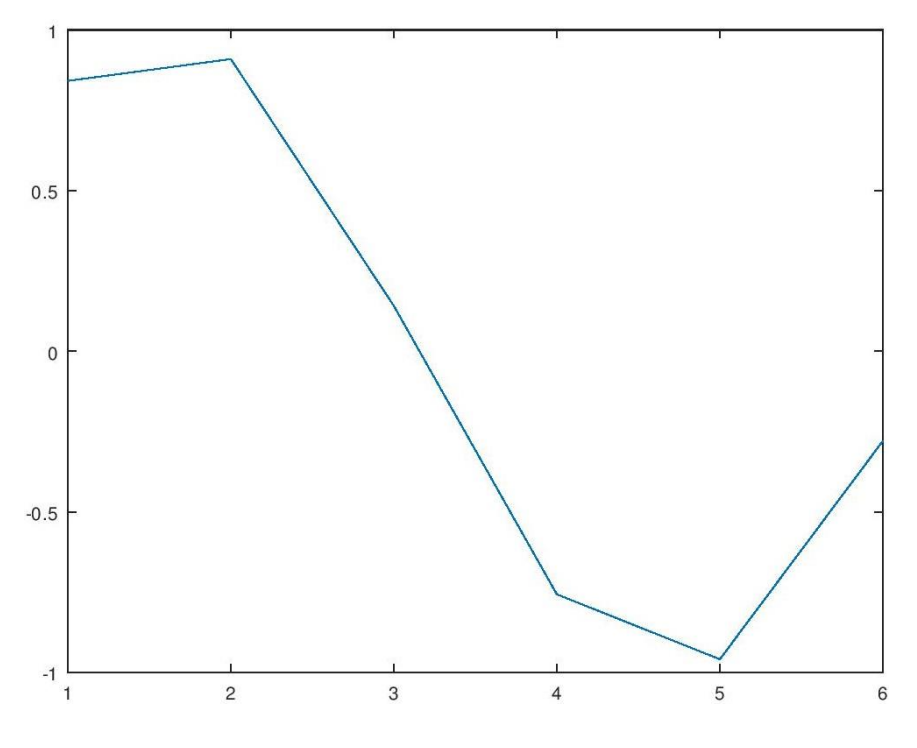

**Figura 2: Primeiro exemplo de gráfico gerado pelo Octave**

Observe que o gráfico não ficou satisfatório, isso acontece pelo fato dos pontos (x,y) determinados e conectados no plano cartesiano não são próximo o suficiente. Para obtermos um gráfico de uma função real satisfatório devemos aproximar os pontos obtidos, para tanto listaremos mais números no intervalo indicado, inicialmente vamos determinar um incremento de 0,5.

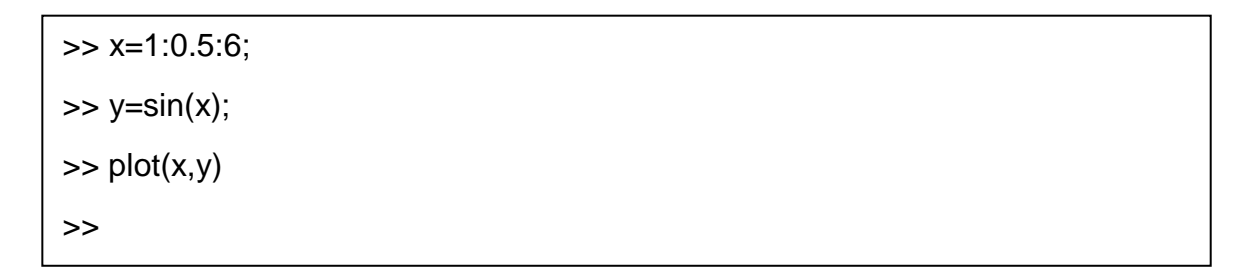

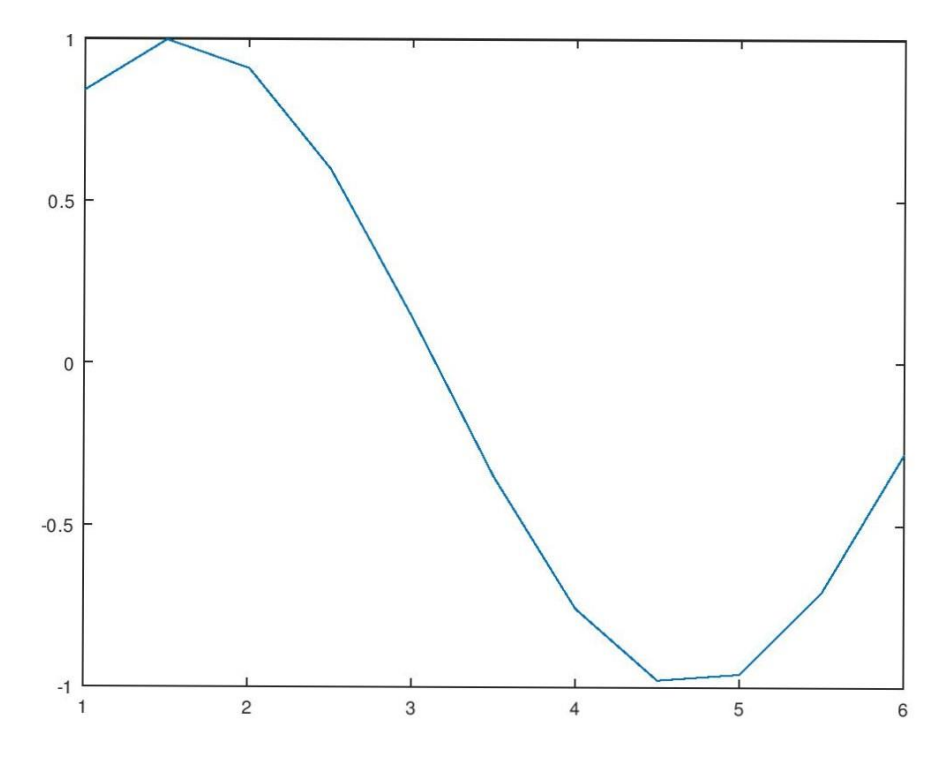

**Figura 3: Segundo exemplo de gráfico gerado pelo Octave**

Colocamos uma quantidade maior de pontos no intervalo utilizando um incremento de 0,5, contudo não foi suficiente para que o gráfico ficasse satisfatório. Vamos colocar um incremento de 0,01 e verificar o gráfico.

>> x=1:0.01:6;  $\Rightarrow$  y=sin(x);  $\Rightarrow$  plot $(x,y)$ >>

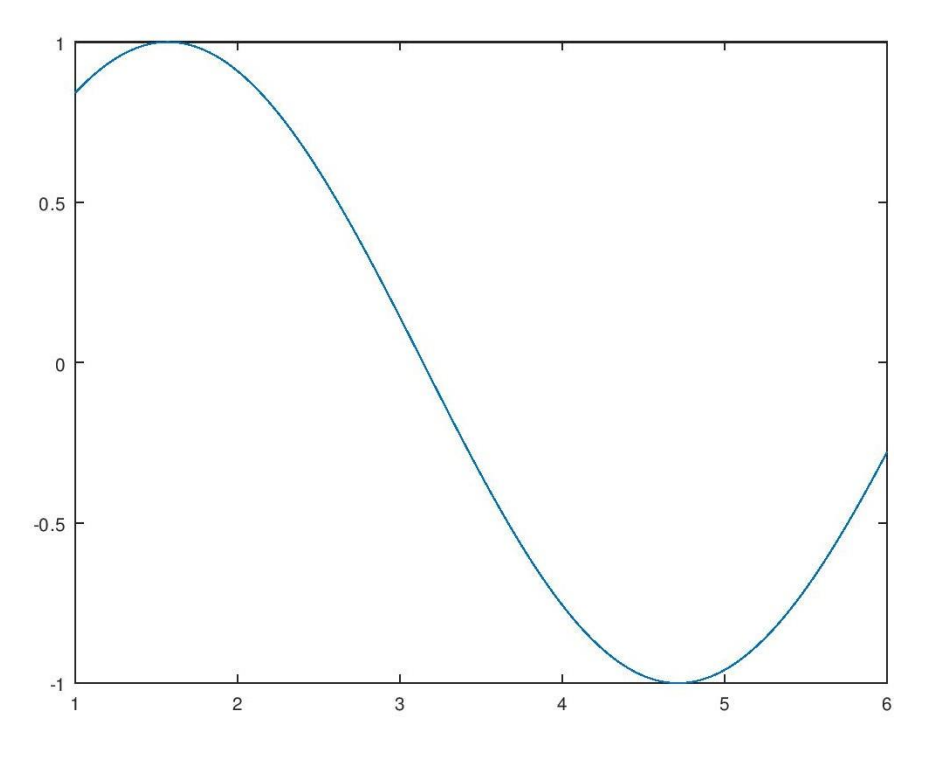

**Figura 4: Terceiro exemplo de gráfico gerado pelo Octave**

Agora sim conseguimos um gráfico visualmente interressante. É possivel modificar elementos visuais nos graficos, como cor, linha e etc, para isso utlizamos alguns paramentro descritos na tabela a seguir:

| <b>COR</b>    | <b>COMANDO</b> | <b>LINHAS</b> | <b>COMANDO</b> | <b>MARCADOR</b> | <b>COMANDO</b>  |
|---------------|----------------|---------------|----------------|-----------------|-----------------|
| Azul          | $B$ ou $3$     | Solida        |                | Cruz            | $^{+}$          |
| <b>Branco</b> | W ou 6         | Tracejada     |                | Quadrado        | S               |
| Ciano         | $C$ ou 5       | Pontos        | $\bullet$      | Círculo         | $\Omega$        |
| Preto         | $K$ ou $0$     | Traço-        | Ξ.             | Triangulo       | $\mathbf{V}$    |
|               |                | ponto         |                | invertido       |                 |
| Roxo          | $M$ ou 4       | Espessura     | linewidth      | Estrela         | $\ast$          |
|               |                | da linha      |                |                 |                 |
| Verde         | G ou 2         |               |                | Triângulo       | $\wedge$        |
| Vermelho      | $R$ ou $1$     |               |                | Alterar cor de  | markerfacecolor |
|               |                |               |                | preenchimento   |                 |
|               |                |               |                | Alterar cor de  | markeredgecolor |
|               |                |               |                | contorno        |                 |

**Tabela 7: Parâmetros utilizados na modificação visual dos gráficos gerado pelo Octave**

Vejamos um exemplo de como utilizar esse parametros;

```
>> x=1:4
x = 1 2 3 4
\Rightarrow y=log(x)
y = 0.00000 0.69315 1.09861 1.38629
>> plot(x,y,'o--')
>>
```
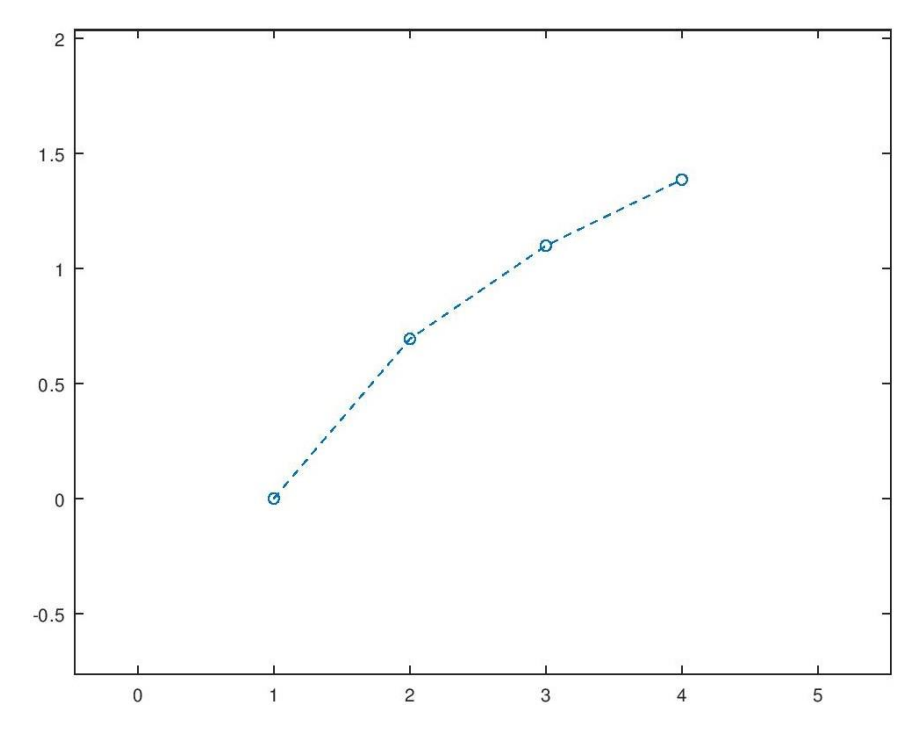

**Figura 5: Quarto exemplo de gráfico gerado pelo Octave**

Também é possivel habilitar grades no gráfico atraves do comando "grid on" ou comando "grid minor on", o ultimo gera uma malha com intervalos menores. Para retira-las basta o comando "grid off". Inicialmente o graficos são plotados sem grade.

```
>> x=1:4x = 1 2 3 4
\Rightarrow y=log(x)
y = 0.00000 0.69315 1.09861 1.38629
>> plot(x,y,'o--4')
>> grid on
>>
```
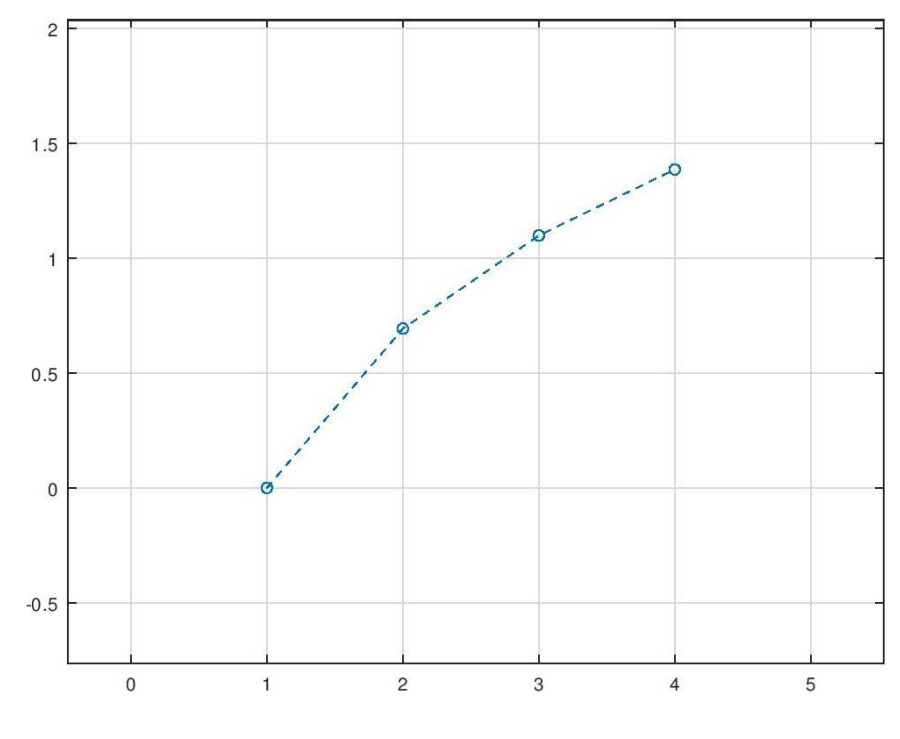

**Figura 6: Quinto exemplo de gráfico gerado pelo Octave**

Támbém é possivel a grade na própria janela de visualização de gráficos, além de recusos como "zoom", "mover", "escala automática", "inserir texto" e "rotacionar".

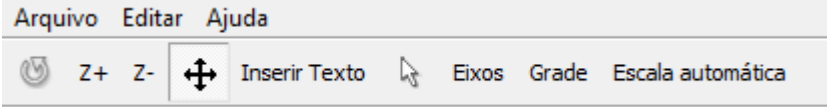

**Figura 7: Barra de ferramentas da janela de visualização de gráficos do Octave**

Existem uma série de comandos que permitem executar as mais diversas tarefas referentes aos graficos gerados pelo software, resumimos as principais funções na tabela abaixo:

| <b>COMANDO</b>                             | <b>TAREFA</b>                                        |  |
|--------------------------------------------|------------------------------------------------------|--|
| title('texto')                             | Título (texto) ao topo do gráfico                    |  |
| xlabel('texto')                            | Legenda (texto) no eixo x                            |  |
| ylabel('texto')                            | Legenda (texto) no eixo y                            |  |
| text(x, y, 'texto')                        | Escreve (texto) no ponto $(x,y)$                     |  |
| gtext('texto')                             | Escreve (texto) no ponto onde o curso do mouse       |  |
|                                            | aponta;                                              |  |
| legend('textoA','textoB',)                 | Legendas nos gráficos, em ordem de plotagem, no      |  |
|                                            | canto superior direito.                              |  |
|                                            | Legendas na posição                                  |  |
|                                            | indicada em "pos" (north, south, east, weast,        |  |
| legend('textoA','textoB','location','pos') | northeast, northwest,                                |  |
|                                            | southeast, southwest).                               |  |
|                                            | Mostre o de x' até x'' na horizontal e de y' até y'' |  |
| Axis([x' x'' y' y'')])                     | na vertical.                                         |  |
|                                            | Plotar outro gráfico, sem que o gráfico anterior     |  |
| hold on                                    | seja apagado da figura.                              |  |
| hold off                                   | "Desliga" o comando "hold on".                       |  |

**Tabela 8: Comandos de visualização de gráficos gerados pelo Octave**

Dentre todos os recusos do Octave, o que mais no interressa para esse trabalho é a manipulação com matrizes. Para que o software enteda e escreva alguma coisa como uma matriz utlizamos os colchetes e separamos elementos de uma mesma linha por espaço ou vírgula, além de que separamos as linhas por ponto e vírgula.

>> A=[1 2 5 6; 4 5 7 9]  $A =$  1 2 5 6 4 5 7 9 >>

Uma vez criadas as matrizes é possivel executar as operações usuais, os simbolos dessas operações são os mesmo usados com variáveis e números.

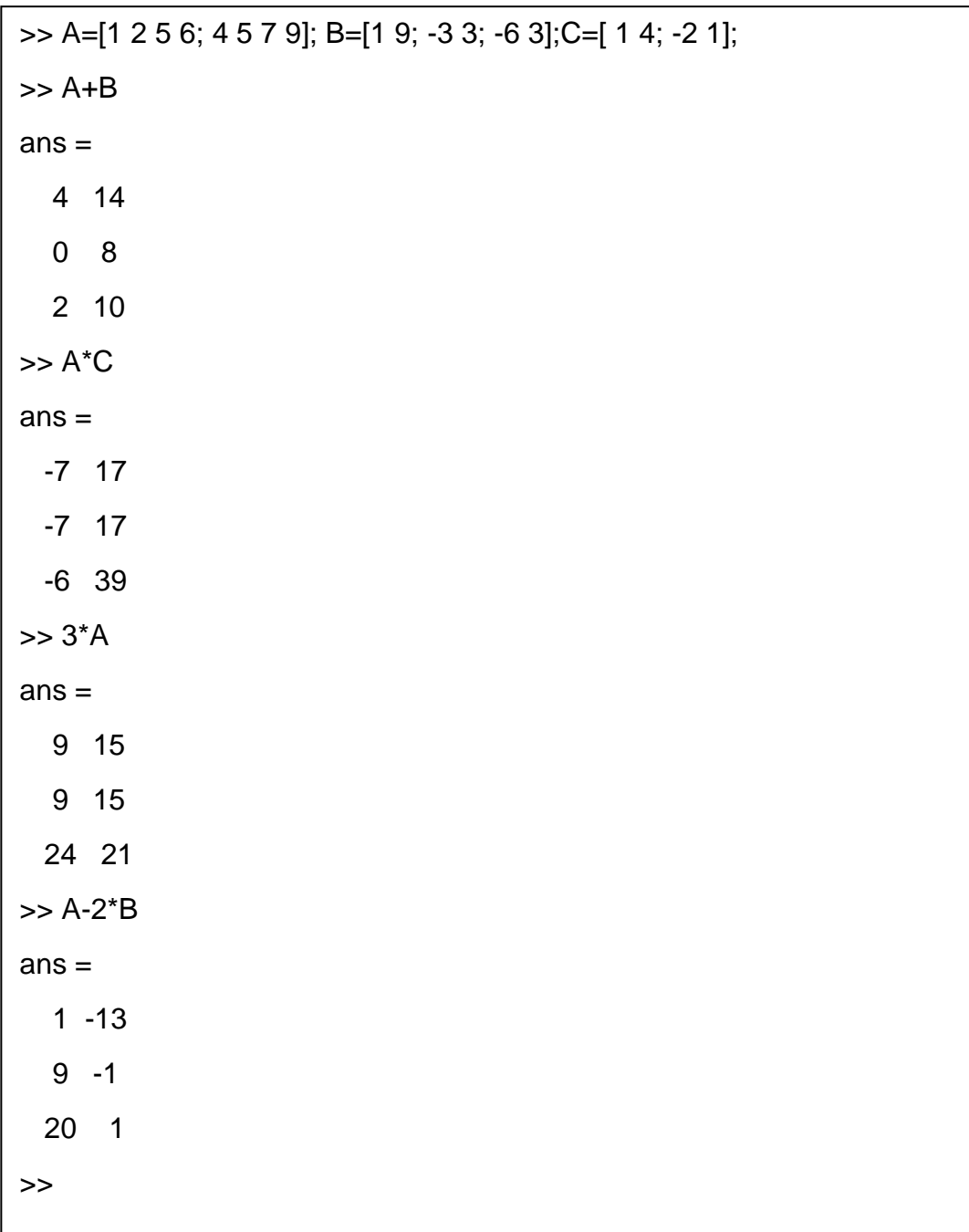

Existem alguns comandos voltados para criar matrizes com caracteristicas especiais;

| <b>COMANDO</b> | <b>MATRIZ</b>                                 |  |
|----------------|-----------------------------------------------|--|
| eye(n)         | matriz identidade de ordem n                  |  |
| ones(n)        | Matriz quadrada de ordem n formada apenas por |  |
|                | elementos 1                                   |  |
| zeros(n)       | Matriz quadrada de ordem n formada apenas por |  |
|                | elementos zeros                               |  |
|                | Matriz quadrada de ordem n formada com        |  |
| rand(n)        | elemnetos aleatórios                          |  |

**Tabela 9: Comandos geradores de matrizes no Octave**

Outra funcionablidade é eliminar ou acresentar linhas ou colunas em matriz.

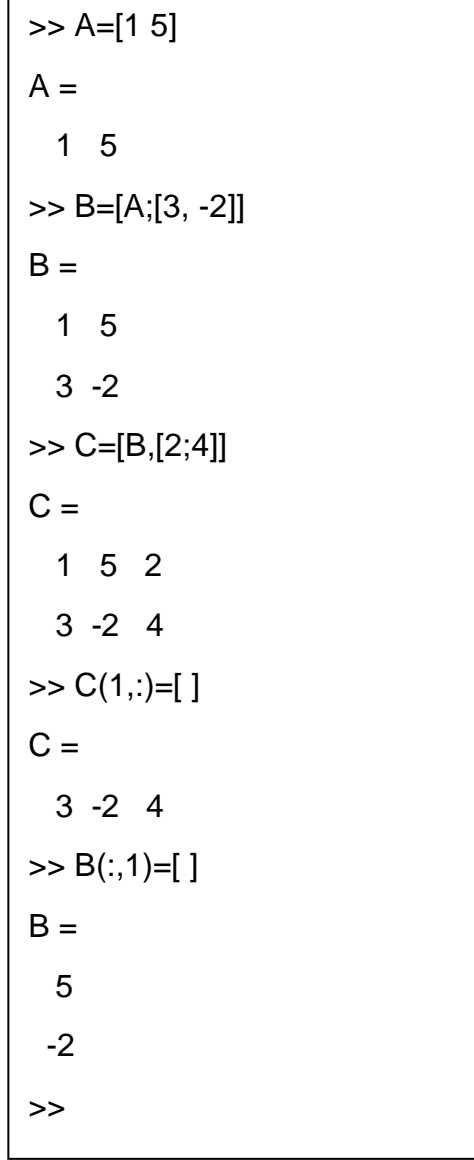

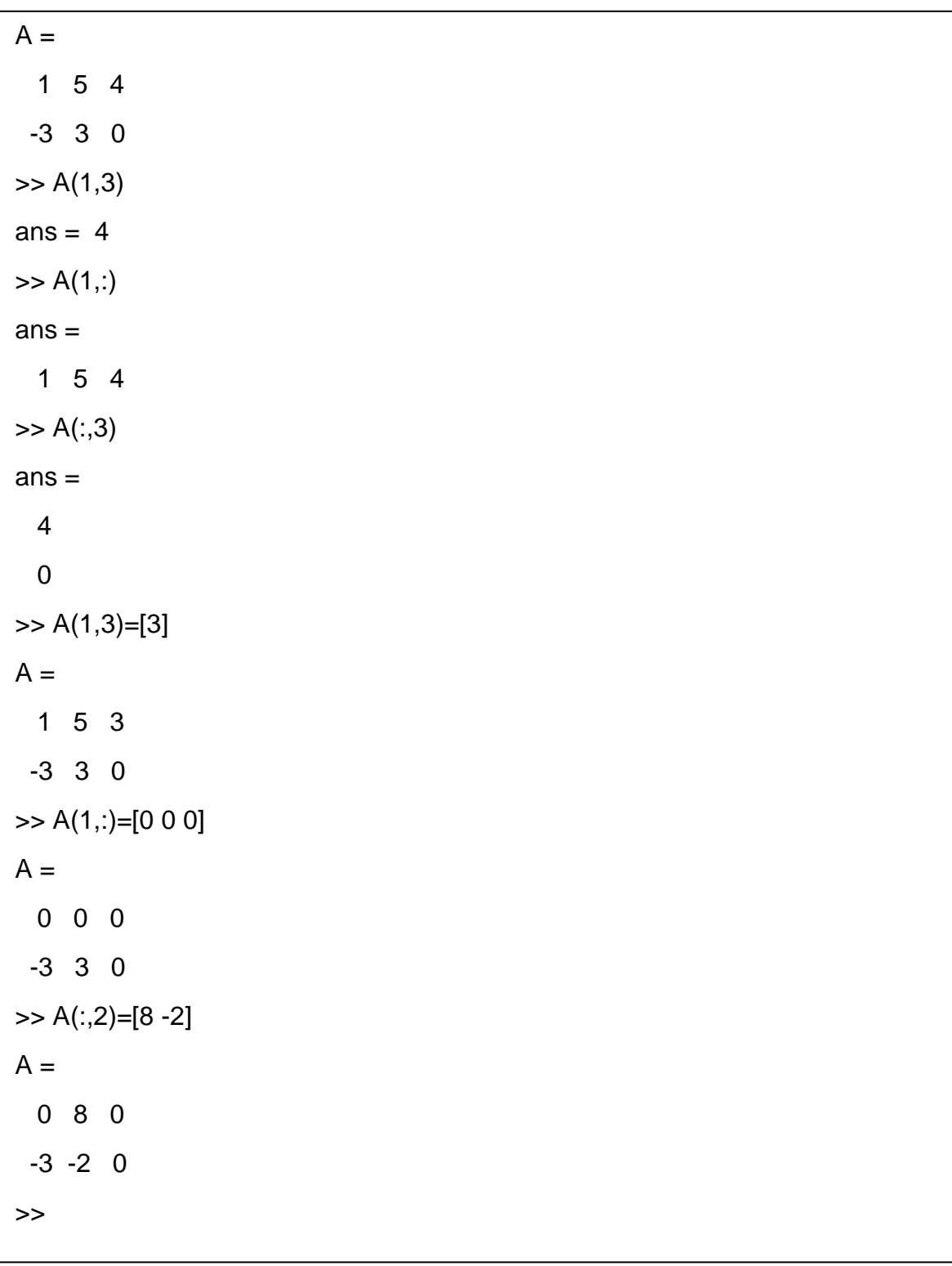

Podemos assesar ou substituir linhas colunas ou elementos de uma matriz.

Também é possível encontar a transposta e a inversa de uma matriz, bem como executar uma especie de "divisão de matrizes", para isso utlizamos os seguintes comandos;

| <b>COMANDO</b>   | <b>TAREFA</b>                    |
|------------------|----------------------------------|
| $A^{\wedge}(-1)$ | Matriz inversa de A              |
| $A^{\mathsf{T}}$ | Matriz transposta de A           |
| A /R             | Produto entre A e a inversa de B |

**Tabela 10: Operações com matrizes no Octave**

Vejamos alguns exemplos;

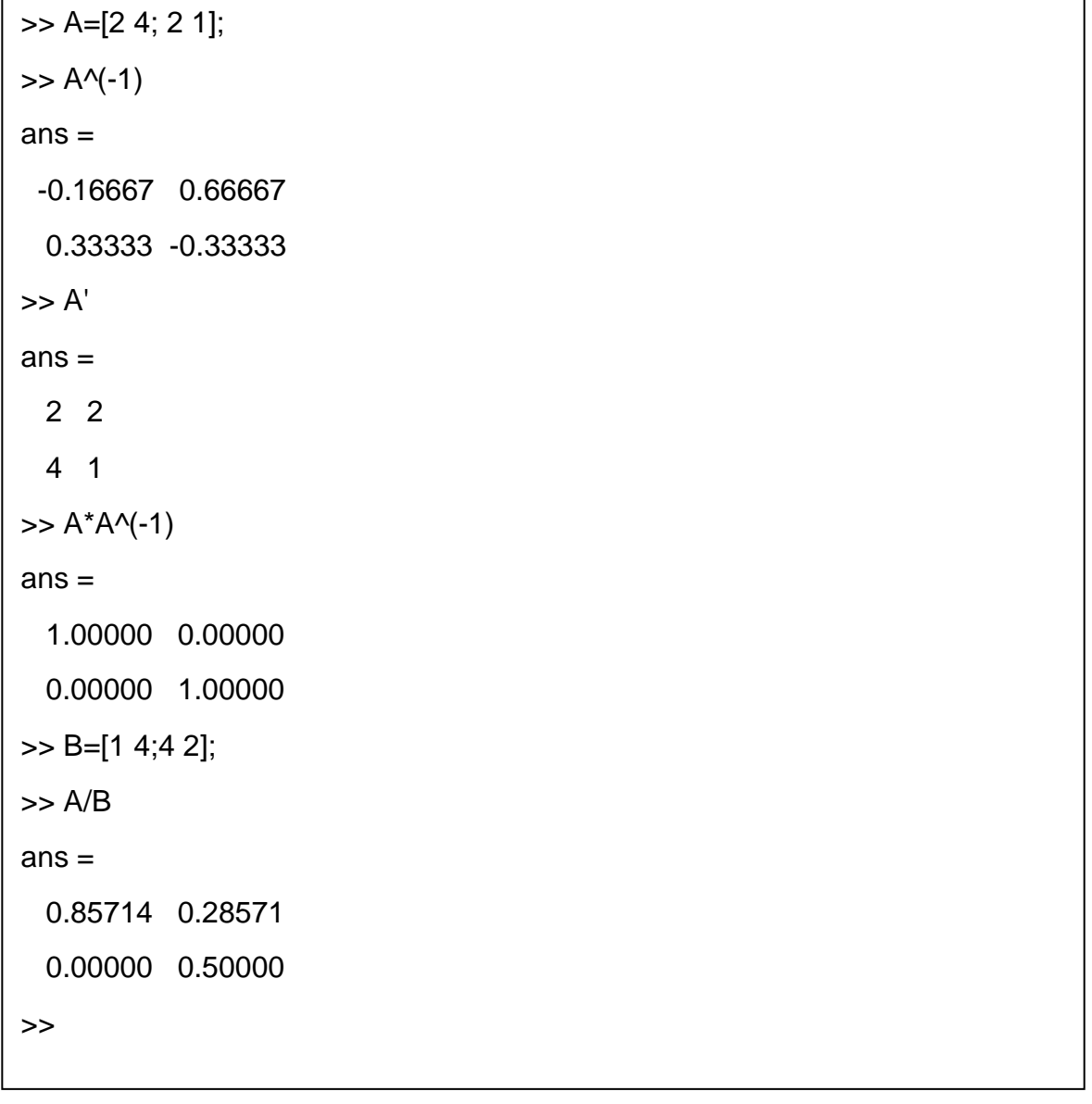

O Octave disponiniliza uma grande quantidade de recusos e funcinabilidades que não foram abordados nesse resumo, Contudo o que foi apresentado é suficiente para os objetivos desse estudo, bem como introduzir o software em uma pespectiva de uso em sala de aula em diferentes areas da matemática, assim fica a cargo do leitor pensar em outra finalidas além das aqui apresentadas.

#### **3 MATRIZES E FIGURAS BIDIMENCIONAIS**

Neste Capítulo, apresentamos como as operações de matrizes podem ser interpretadas geometricamente em figuras bidimensionais. O intuito aqui estabelecer o referencial teórico a respeito disso, bem como utiliza-lo, com o apoio do OCTAVE, em sala de aula no ensino de matrizes, voltando-se para o nível do Ensino Médio.

### 3.1 REPRESENTAÇÃO MATRICIAL DE FIGURAS PLANAS

Vamos considerar que uma figura plana como um conjunto de pontos do plano cartesiano, pontos esses que seriam seus vértices, e a sua representação visual é a conexão entre esses pontos através de seguimentos. Em outras palavras, estaremos considerando que as figuras bidimensionais são polígonos fechados, e os representaremos por seus vértices. Para tanto, utilizaremos matrizes nas representações dessas figuras, onde os pares ordenados serão as colunas dessas matrizes. Dessa forma, as matrizes utilizadas serão do tipo  $2 \times (n + 1)$ , onde n é a quantidade vértices que o polígono possui, os valores das abcissas são representados na primeira linha, enquanto os das ordenadas são colocados na segunda coluna. Assim podemos representar geometricamente essas matrizes conectando cada par ordenado com o seu consecutivo iniciando com aquele representado na primeira coluna e terminando o que é representado na coluna  $n + 1$ .

Exemplo 4: Vamos considerar um quadrilátero cujos vértices são  $(1, -1)$ ,  $(1, 1)$ ,  $(-1, 1)$ ,  $(-1, -1)$ . A representação matricial desse quadrilátero é a seguinte;

$$
A = \begin{bmatrix} 1 & 1 & -1 & -1 & 1 \\ -1 & 1 & 1 & -1 & -1 \end{bmatrix}
$$

Observe que repetimos a primeira coluna na última, caso contrário a representação geométrica do quadrado não seria fechado. Por esse motivo sempre teremos uma coluna a mais do que a quantidade vértices.

Para representarmos geometricamente o quadro do exemplo utilizaremos o Octave, "plotando" suas colunas como pontos no plano cartesianos e conectando-os no sentido antihorário.

```
\Rightarrow A=[1,1,-1,-1,1;-1,1,1,-1,-1]
A =1 1 -1 -1 1-1 1 1 -1 -1\Rightarrow plot(A(1,:),A(2,:))
>> grid on
>>
```
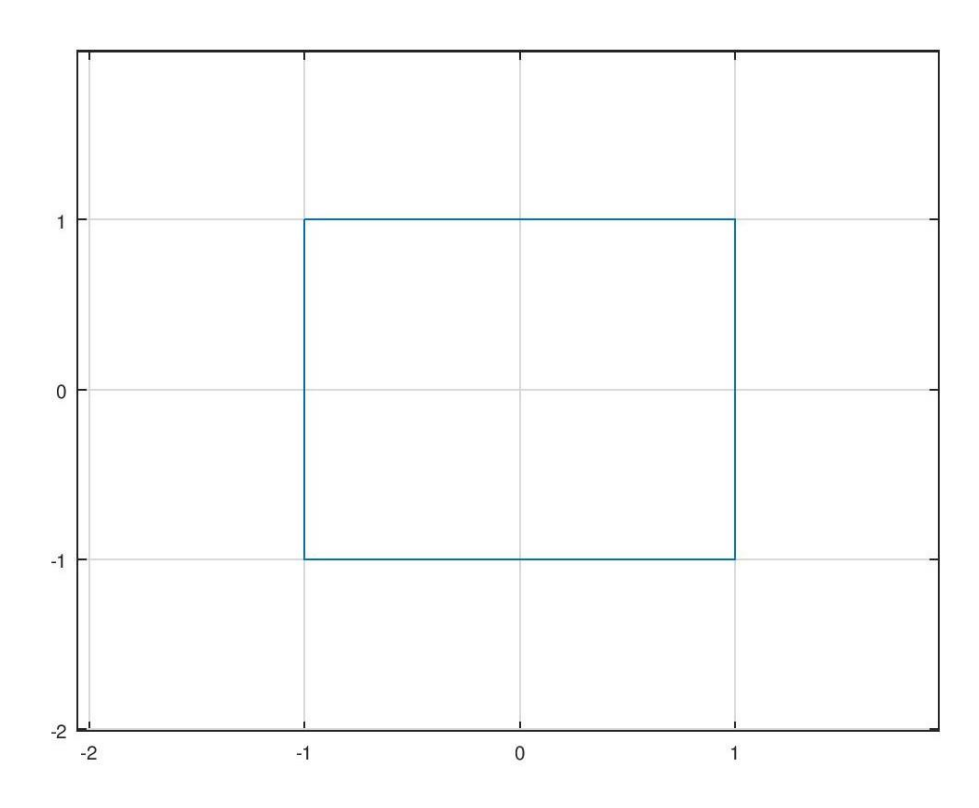

**Figura 8: Figura representada por uma matriz e gerada pelo Octave**

Através de operações com matrizes podemos transformar a figura, reestabelecendo seus vértices e redesenhando a figura. Aqui vamos aborda as contrações e dilatações, espelhamentos, cisalhamentos, rotações e translações. Ao visualizar uma sucessão desses desenhos transformados, obtemos uma animação.

# 3.2 TRANSFORMAÇÕES DE FIGURAS PLANAS UTILIZANDO OPERAÇÕES COM MATRIZES

#### **3.2.1 Contrações e dilatações**

Considerando uma figura representada por uma matriz A, podemos executar o movimento de dilatar ou contrair essa figura através de uma multiplicação de escalar por uma matriz, isto é, a figura representada por A pode ser dilatada ou contraída para uma nova figura representada pela matriz B, quando B é igual uma constante  $k \in \mathbb{R}_+^* - \{1\}$  multiplicada por A.

$$
B = k \cdot A \; ; \; k \in \mathbb{R}_+^*
$$

Nesse caso temos duas possibilidades:

- $\triangleright$  Quando  $0 < k < 1$  obtemos uma contração, uma vez que as dimensões da figuração serão reduzidas.
- $\geq$  Quando  $k > 1$  obtemos uma dilatação, uma vez que as dimenções da figuram são expandidos.

Exemplo 5: Utilizando a mesma figura representada pela matriz

$$
A = \begin{bmatrix} 1 & 1 & -1 & -1 & 1 \\ -1 & 1 & 1 & -1 & -1 \end{bmatrix}
$$

Vamos utilizar o Octave para executar uma dilatação que duplicará as dimensões desse quadrilátero, e uma contração que reduzirá às reduzirá na metade. Ou seja, utilizaremos as constantes 2 e  $2^{-1}$ , respectivamente.

```
\Rightarrow A=[1,1,-1,-1,1;-1,1,1,-1,-1]
A =1 1 - 1 - 1 1-1 1 1 -1 -1>> B = 2*AB = 2 2 -2 -2 2
 -2 2 -2 -2 -2
```
>> C=(2^(-1))\*A C = 0.50000 0.50000 -0.50000 -0.50000 0.50000 -0.50000 0.50000 0.50000 -0.50000 -0.50000 >> plot(A(1,:),A(2,:),B(1,:),B(2,:),C(1,:),C(2,:)) >> grid on >>

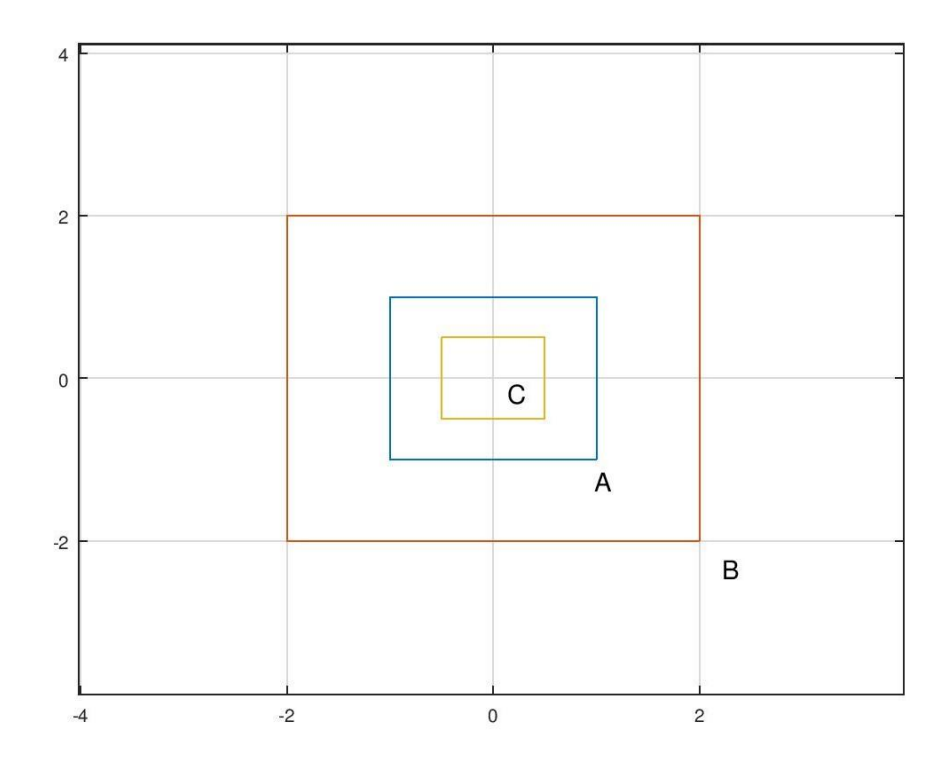

**Figura 9: Figura antes e depois de uma dilatação e contração**

A figura central é a figura original, a figura externa é a figura pela matriz B na linha de comando, que uma dilatação da figura original, já a figura interna é representada pela matriz C na linha de comando, que uma é contração da figura original.

#### **3.2.2 Espelhamento ou reflexão**

O objetivo desse tipo de manipulação é produzir "reflexos" de determinada figura em relação a uma reta ou ponto, como se esse segundo fosse um "espelho", obtendo-se assim uma simetria em relação ao mesmo. Pode-se executar essa transformação de reflexão de uma figura representada por uma matriz A, em relação a qualquer reta ou ponto, contudo abordemos apenas as quatro mais simples, uma vez que estamos trabalhando com apenas uma introdução do tema, são elas a reflexão em relação ao eixo x, ao eixo y, à origem e em relação a reta  $y = x$ .

Para observamos cada um desse espelhamentos, vamos considerar uma figura representada por uma matriz  $A$ , tais que os seus vértices são,

$$
\{(x_1, y_1), (x_2, y_2), (x_3, y_3), \cdots, (x_n, y_n)\}\
$$

ou seja,

$$
A = \begin{bmatrix} x_1 & x_2 & x_3 & \cdots & x_n & x_1 \\ y_1 & y_2 & y_3 & \cdots & y_n & y_1 \end{bmatrix}
$$

**Reflexão em relação ao eixo x**: Para executarmos essa reflexão, basta alterar os sinais das ordenadas dos vértices da figura em questão. Nesse caso o nosso objetivo é encontrar matriz  $R<sub>x</sub>$  que multiplique A de tal forma que altere apenas os sinais da segunda linha.

Como a matrizes que representam as figuras sempre tem duas linhas, onde a primeira é a abcissa e a segunda é a ordenada, já sabemos que que a matriz procurada deve ter 2 colunas, caso contrário a multiplicação não seria possível. Como a matriz resultante do produto deve também possuir as duas linhas, a matriz procurada deve ter duas colunas, então, temos que;

$$
\begin{bmatrix} a & b \\ c & d \end{bmatrix} \cdot \begin{bmatrix} x_1 & x_2 & x_3 & \cdots & x_n & x_1 \\ y_1 & y_2 & y_3 & \cdots & y_n & y_1 \end{bmatrix} = \begin{bmatrix} x_1 & x_2 & x_3 & \cdots & x_n & x_1 \\ -y_1 & -y_2 & -y_3 & \cdots & -y_n & -y_1 \end{bmatrix}
$$

dessa forma,

$$
\begin{cases}\nax_1 + by_1 = x_1 \\
ax_2 + by_2 = x_2 \\
ax_3 + by_3 = x_3 \\
\vdots \\
ax_n + by_n = x_n \\
ax_1 + by_1 = x_1\n\end{cases}\n\qquad e\n\begin{cases}\ncx_1 + dy_1 = -y_1 \\
cx_2 + dy_2 = -y_2 \\
cx_3 + dy_3 = -y_3 \\
\vdots \\
cx_n + dy_n = -y_n \\
cx_1 + dy_1 = -y_1\n\end{cases}
$$

logo,

$$
a=1; b=0; c=0; d=-1
$$

Portanto,

$$
R_x = \begin{bmatrix} 1 & 0 \\ 0 & -1 \end{bmatrix}
$$

OBS.: Outra maneira de encontrar a matriz  $R_x$  é utilizando exemplos numéricos, essa estratégia pode ser mais ou menos adequada em sala de aula, isso vai depender da realidade em que se está inserido.

Exemplo 6: Considerando um triângulo cujos os vértices são {(1, 1), (1, 2), (2, 1)}, nesse caso a matriz  $T$  que representa esse triangulo é;

$$
T = \begin{bmatrix} 1 & 1 & 2 & 1 \\ 1 & 2 & 1 & 1 \end{bmatrix}
$$

Agora vamos executar uma reflexão desse triangulo em relação ao eixo x.

```
>> T=[1 1 2 1; 1 2 1 1]
T = 1 1 2 1
   1 2 1 1
>> Rx=[1 0;0 -1]
Rx = 1 0
  0 - 1>> B=Rx*A
B = 1 1 2 1
-1 -2 -1 -1>> plot(T(1,:),A(2,:),T(1,:),B(2,:))
>> grid on
>>
```
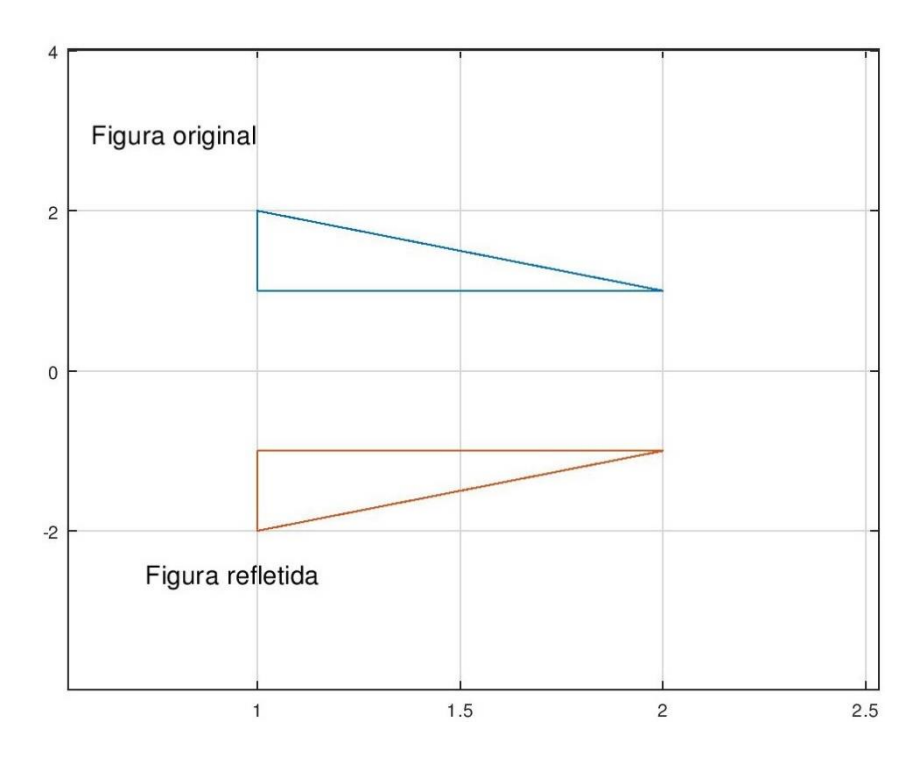

**Figura 10: Figura antes e depois de uma reflexão em trono do eixo x**

**Reflexão em relação ao eixo y**: Para executarmos essa reflexão, basta alterar os sinais das abcissas dos vértices da figura em questão. Nesse caso o nosso objetivo é encontrar matriz $R_{y}$ que multiplique  $A$  de tal forma que altere apenas os sinais da primeira linha.

Procedendo de forma análoga ao que fizemos para encontra  $R_y$ , obtemos que;

$$
R_{y} = \begin{bmatrix} -1 & 0 \\ 0 & 1 \end{bmatrix}
$$

Exemplo 7: Vamos refletir o mesmo triângulo do exemplo 6 em relação ao eixo y,

>> A=[1 1 2 1; 1 2 1 1]; >> Ry=[-1 0;0 1]; >> B=Ry\*A; >> plot(A(1,:),A(2,:),B(1,:),B(2,:)) >> grid on >>

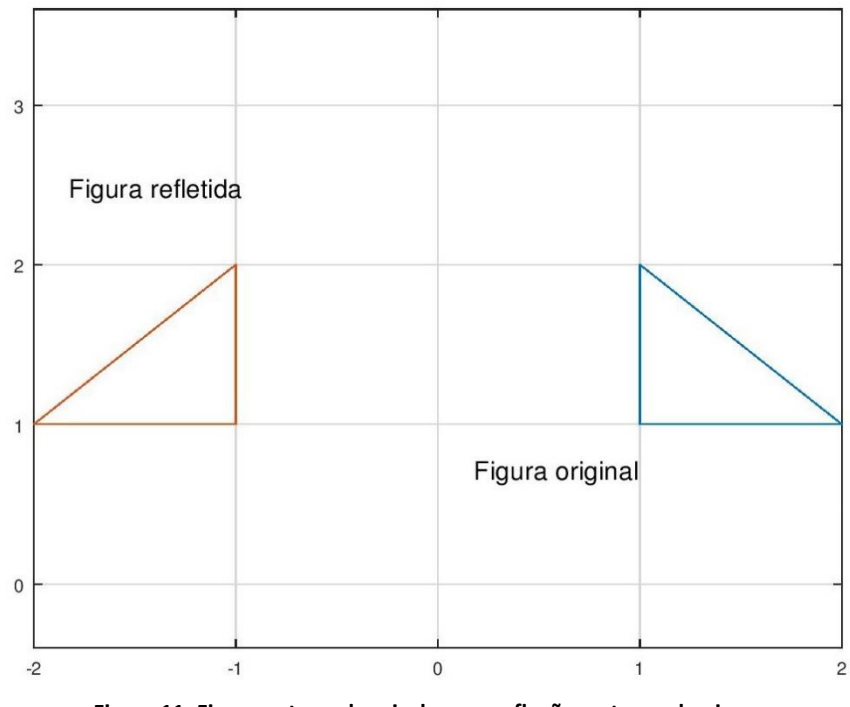

**Figura 11: Figura antes e depois de uma reflexão en torno do eixo y**

**Reflexão na origem**: Para executarmos essa reflexão, basta alterar os sinais das abcissas e ordenadas dos vértices da figura em questão. Para encontrar a matriz  $R_o$  que multiplique  $A$  de tal forma que altere apenas os sinais de seus elementos, utiliza-se o mesmo método de outrora, chegando em;

$$
R_o = \begin{bmatrix} -1 & 0 \\ 0 & -1 \end{bmatrix}
$$

Exemplo 8: Vamos refletir o mesmo triangulo do exemplo 6 na origem,

 $\Rightarrow$  A=[1 1 2 1; 1 2 1 1]; >> Ro=[-1 0;0 -1]; >> Ro=[-1 0;0 1]; >> B=Ro\*A; >> plot(A(1,:),A(2,:),B(1,:),B(2,:)) >> grid on >>

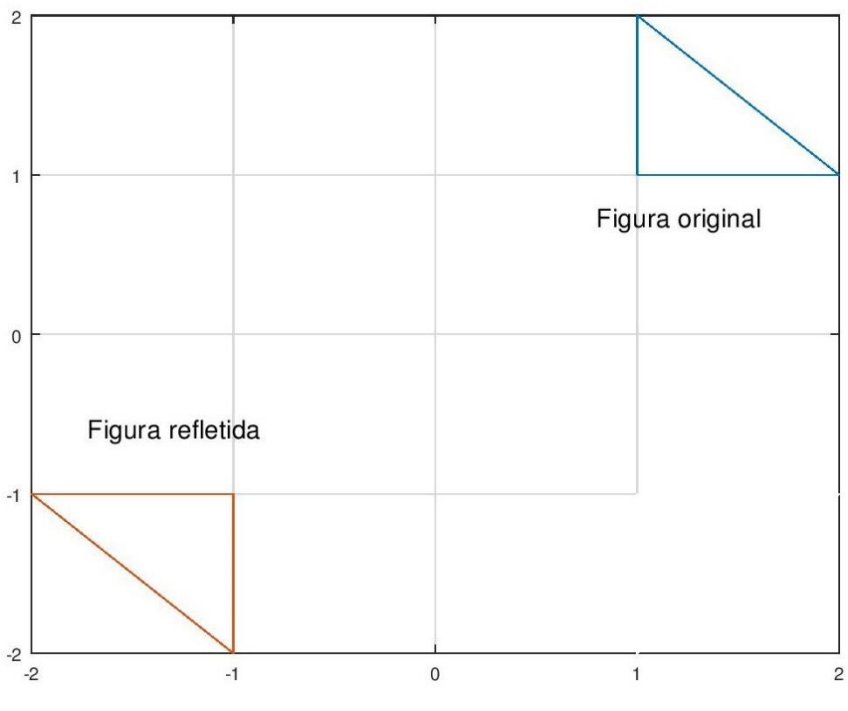

**Figura 12: Figura antes de depois de uma reflexão na origem**

**Reflexão em torno da reta y = x**: Para executarmos essa reflexão, basta permutar os valores das abcissas e ordenadas dos vértices da figura em questão. Assim para encontrar a matriz  $R$ , que satisfaça a condição estabelecida, utilizamos os mesmos argumentos utilizados anteriormente, dessa forma;

$$
R = \begin{bmatrix} 0 & 1 \\ 1 & 0 \end{bmatrix}
$$

Exemplo 9: Considerando o ponto (1, 2), vamos observar sua reflexão em torno da reta  $y = x$ . A matriz  $\vec{A}$  que representa esse ponto é;

$$
A = \begin{bmatrix} 1 \\ 2 \end{bmatrix}
$$

multiplicando  $R$  por  $A$ ;

$$
R \cdot A = \begin{bmatrix} 0 & 1 \\ 1 & 0 \end{bmatrix} \cdot \begin{bmatrix} 1 \\ 2 \end{bmatrix} = \begin{bmatrix} 2 \\ 1 \end{bmatrix}
$$

Agora vamos utilizar o Octave para intepretar geometricamente essa multiplicação,

 $>> x=0:3;$  $>>$  y=x;  $\Rightarrow$  plot $(x,y)$ >> grid on

>> hold on  $\Rightarrow$  A=[ 1; 2]; >> R=[0 1;1 0]; >> B=R\*A;  $\Rightarrow$  plot(A(1,:),A(2,:),'o','markerfacecolor','k') >> plot(B(1,:),B(2,:),'o','markerfacecolor','k') >>

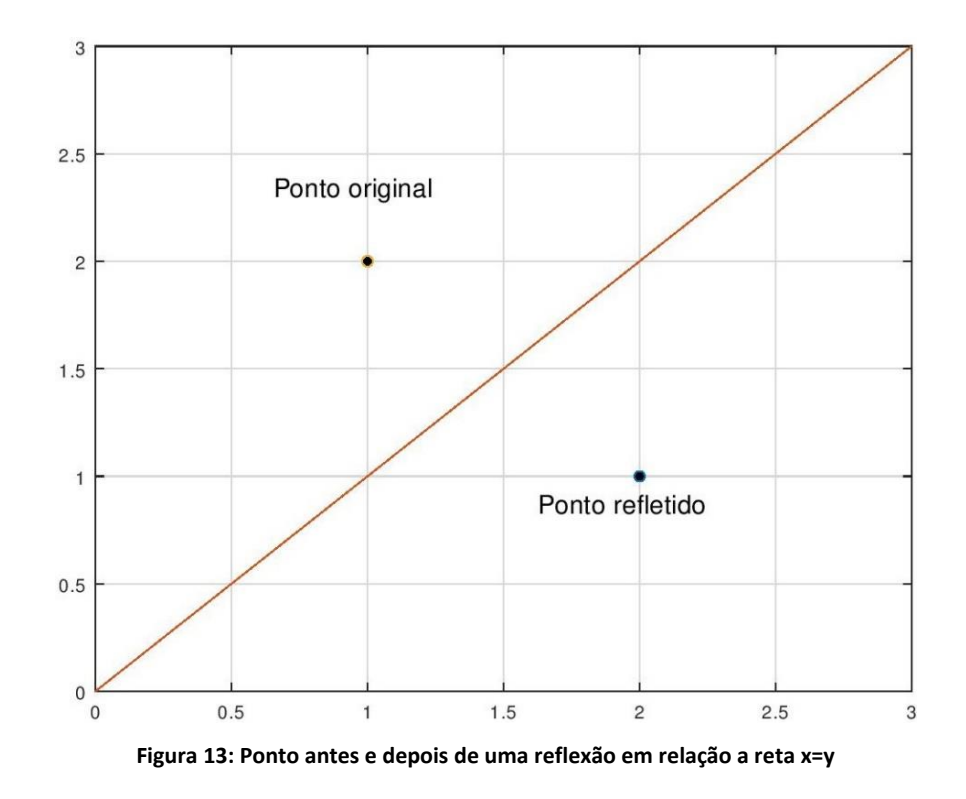

### **3.2.3 Cisalhamento ou deformação**

Básicamente essa modificação da figura se trata de uma deformação do objeto em determinada direção, ou em mais de uma. Essa ideia é largamente utilizada em softwares de edição de imagens. No nosso estudo aboraremos apenas nas direções dos eixos coordenados.

**Cisalhamento horizontal**: O intuito é "esticar" uma figura no sentido horizontal, sem que as propoções verticais sejam alteradas, em outras palavras, devemos acresentar valores proposionais as ordenadas nas abcissas, sem alterar os valores das ordenadas. Assim a a matriz  $C_x$ , que possibilitara essa malipulação geometrica é;

$$
\mathcal{C}_x = \begin{bmatrix} 1 & k \\ 0 & 1 \end{bmatrix}
$$

Quando  $k > 0$  a figura é esticada no sentido possitivo, caso  $k < 0$  a figura é esticada no sentido negativo.

Exemplo 10: Considerando o quadrado representado pela matriz,

$$
A = \begin{bmatrix} 1 & 1 & -1 & -1 & 1 \\ 1 & -1 & -1 & 1 & 1 \end{bmatrix}
$$

e a matriz,

$$
C_x = \begin{bmatrix} 1 & 0.5 \\ 0 & 1 \end{bmatrix}
$$

Vamos executar o produto  $C_x \cdot A$  e observa geometricamente a seu efeito.

>> A=[1 1 -1 -1 1;1 -1 -1 1 1]; Cx=[1 0.5;0 1];B=Cx\*A; >> plot(A(1,:),A(2,:),B(1,:),B(2,:)) >> axis([-3 3 -3 3]) >> hold on >> plot([-2 2], [0 0], '-k','linewidth',1) >> plot([0 0], [-2 2], '-k','linewidth',1) >> grid on >>

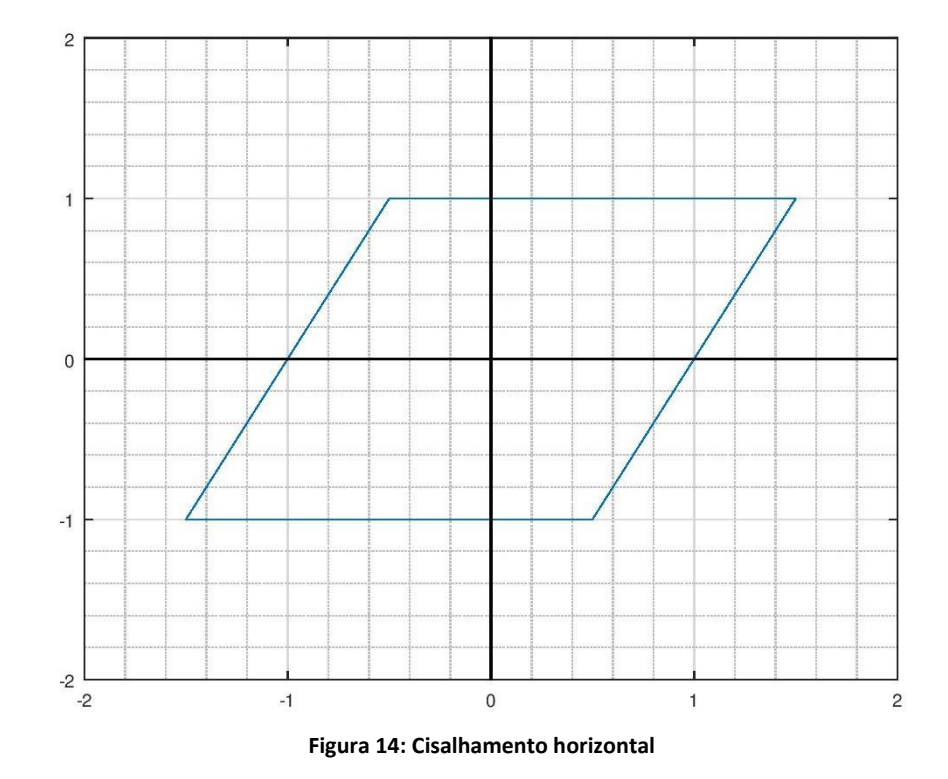

57

Observe que os eixos foram destacandos utlizando um seguimento que interliga dois pontos.

**Cisalhamento vertical**: O intuito é "esticar" uma figura no sentido vertical, sem que as propoções horizontais sejam alteradas, em outras palavras, devemos acresentar valores proposionais as abcissas nas ordenadas, sem alterar os valores das abicissas. Assim a matriz  $C_v$ , que possibilitara essa malipulação geometrica é;

$$
\mathcal{C}_{\mathcal{Y}} = \begin{bmatrix} 1 & 0 \\ k & 1 \end{bmatrix}
$$

Quando  $k > 0$  a figura é esticada no sentido possitivo, caso  $k < 0$  a figura é esticada no sentido negativo.

Exemplo 11: Considerando o quadrado representado pela matriz,

$$
A = \begin{bmatrix} 1 & 1 & -1 & -1 & 1 \\ 1 & -1 & -1 & 1 & 1 \end{bmatrix}
$$

e a matriz;

$$
C_{y} = \begin{bmatrix} 1 & 0 \\ 0.5 & 1 \end{bmatrix}
$$

Vamos executar o produto  $C_v \cdot A$  e observa geometricamente a seu efeito.

```
>> A=[1 1 -1 -1 1;1 -1 -1 1 1];
>> Cy=[1 0;0.5 1];
>> B=Cy*A;
\Rightarrow plot(B(1,:),B(2,:))
>> axis([-2 2 -2 2])
>> hold on
>> plot([-2 2], [0 0], '-k','linewidth',1)
>> plot([0 0], [-2 2], '-k','linewidth',1)
>> grid minor on
>>
```
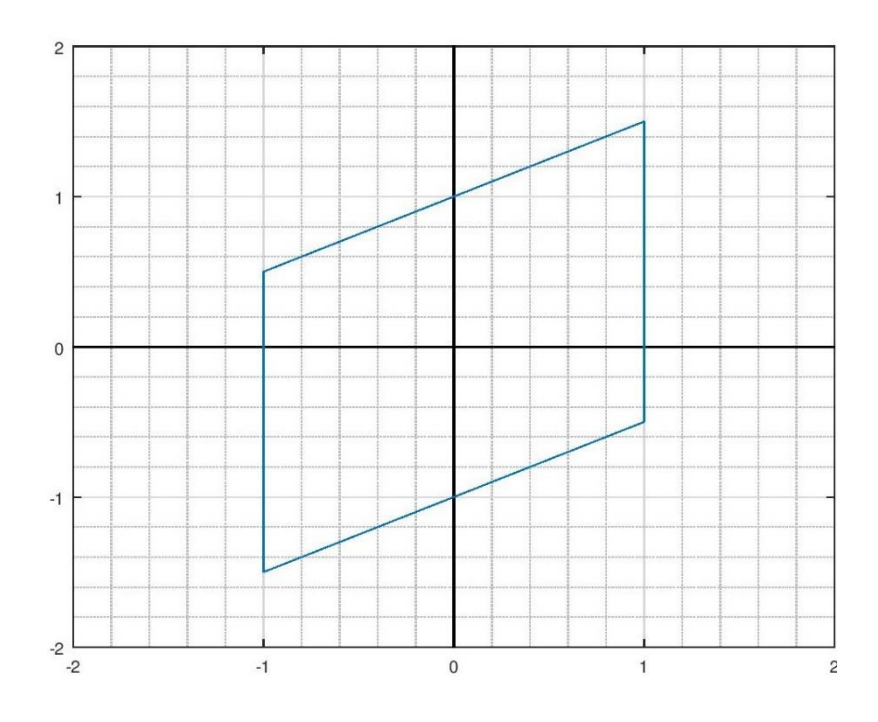

**Figura 15: Cisalhamento vertical**

#### **3.2.4 Rotação**

Trata-se de "girar" objetos planos no sentido horário ou anti-horário, considerando a origem como ponto de referência. Quando queremos girar uma fotografia em software de visualização, essa operação é acionada.

Buscando efetuar a rotação de um ponto  $(a, b)$  em torno da origem, em  $\theta$  radianos, devemos compreender que o novo ponto  $(a', b')$  deve ficar a mesma distância d da origem, a figura abaixo ilustra o tal fato.

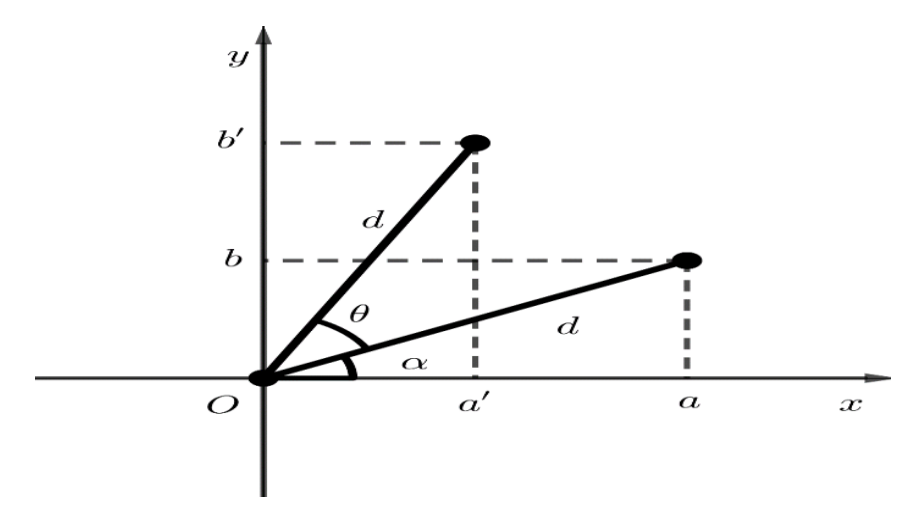

**Figura 16: Rotação em torno da origem**

Dessa forma;

$$
\begin{cases}\na' = d \cdot \cos(\alpha + \theta) = d \cdot \cos\alpha \cdot \cos\theta - d \cdot \sin\alpha \cdot \sin\theta \\
d \cdot \cos\alpha = a \\
d \cdot \sin\alpha = b\n\end{cases}
$$

logo,

$$
a' = a \cdot cos\theta - b \cdot sen\theta
$$

Do mesmo modo, temos que;

$$
b' = d \cdot \text{sen}(\alpha + \theta) = d \cdot \text{sen}\alpha \cdot \text{cos}\theta + d \cdot \text{sen}\alpha \cdot \text{cos}\theta = a \cdot \text{sen}\theta + b \cdot \text{cos}\theta
$$

assim,

$$
\begin{bmatrix} a' \\ b' \end{bmatrix} = \begin{bmatrix} a \cdot \cos\theta - b\sin\theta \\ a \cdot \sin\theta + b \cdot \cos\theta \end{bmatrix} = \begin{bmatrix} \cos\theta & -\sin\theta \\ \sin\theta & \cos\theta \end{bmatrix} \cdot \begin{bmatrix} a \\ b \end{bmatrix}
$$

portanto, a matriz  $R_t$  responsável pela rotação de  $\theta$  radianos em torno da origem é;

$$
R_t = \begin{bmatrix} \cos\theta & -\sin\theta \\ \sin\theta & \cos\theta \end{bmatrix}
$$

Exemplo 12: Considerando o ponto  $(2,0)$ , vamos observar sua rotação de  $\frac{\pi}{2}$  radianos em relação a origem. Sendo  $A$  a matriz que representa esse ponto, temos que, a matriz  $B$  que representa o novo ponto, após a rotação, é:

$$
B = R_t \cdot A = \begin{bmatrix} \cos\frac{\pi}{2} & -\sin\frac{\pi}{2} \\ \sin\frac{\pi}{2} & \cos\frac{\pi}{2} \end{bmatrix} \cdot \begin{bmatrix} 2 \\ 0 \end{bmatrix} = \begin{bmatrix} 0 \\ 2 \end{bmatrix}
$$

Agora vamos utilizar o Octave para intepretar geometricamente essa multiplicação;

 $>> A=[2;0];$ >> Rt=[cos(pi/2) -sin(pi/2);sin(pi/2) cos(pi/2)]; >> B=Rt\*A; >> plot(A(1,:),A(2,:),'ko','markerfacecolor','k') >> hold on >> grid on >> plot(B(1,:),B(2,:),'ko','markerfacecolor','k') >> plot(B(1,:),B(2,:),'ko','markerfacecolor','k') >> plot(0,0,'ko','markerfacecolor','k')

>> axis([-1 3 -1 3]) >> plot([-1 3],[0,0],'-k','linewidth',1) >> plot([0 0],[-1,3],'-k','linewidth',1) >>

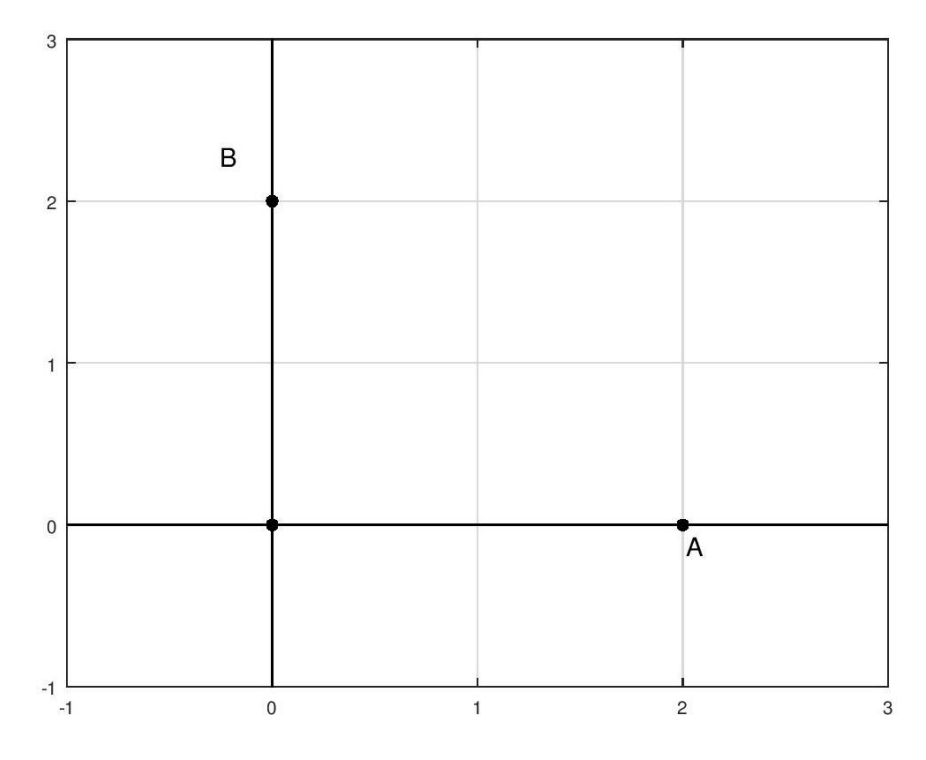

**Figura 17: Rotação de 90° de um ponto em torno da origem**

### **3.2.5 Translação**

Aqui estamos falando em deslocar uma figura pelo plano sem deformação. Para tanto devemos adicionar quantas unidades de deslocamento desejamos nas coordenadas dos pontos, ou seja, esse movimento é uma soma de matrizes.

No caso, considerando uma matriz A do tipo  $2 \times (n + 1)$ , a matriz T que estamos procurando, para o movimento de translação, também é do tipo  $2 \times (n + 1)$ , onde na linha encontramos a quantidade de unidades que desejamos deslocar na horizontal, já na segunda linha a quantidade de unidades que desejamos deslocar na vertical.

Exemplo 13: Considerando o triângulo determinado pela matriz

$$
A = \begin{bmatrix} 1 & 2 & 2 & 1 \\ 3 & 1 & 2 & 3 \end{bmatrix}
$$

Vamos deslocá-lo uma unidade na horizontal e duas na vertical, assim o triângulo ficará determinado pela matriz  $B$ , tal que

> $B = T + A = \begin{bmatrix} 1 & 1 & 1 & 1 \\ 2 & 2 & 2 & 2 \end{bmatrix}$  $\begin{bmatrix} 1 & 1 & 1 & 1 \\ 2 & 2 & 2 & 2 \end{bmatrix} + \begin{bmatrix} 1 & 2 & 2 & 1 \\ 3 & 1 & 2 & 3 \end{bmatrix}$  $\begin{bmatrix} 1 & 2 & 2 & 1 \\ 3 & 1 & 2 & 3 \end{bmatrix} = \begin{bmatrix} 2 & 3 & 3 & 2 \\ 5 & 3 & 4 & 5 \end{bmatrix}$  $\begin{bmatrix} 2 & 3 & 3 & 2 \\ 5 & 3 & 4 & 5 \end{bmatrix}$

>> A=[1 2 2 1; 3 1 2 3]; >> T=[1 1 1 1; 2 2 2 2]; >> B=T+A; >> plot(A(1,:),A(2,:),B(1,:),B(2,:)) >> axis([-1 5 0 6]) >> grid on >>

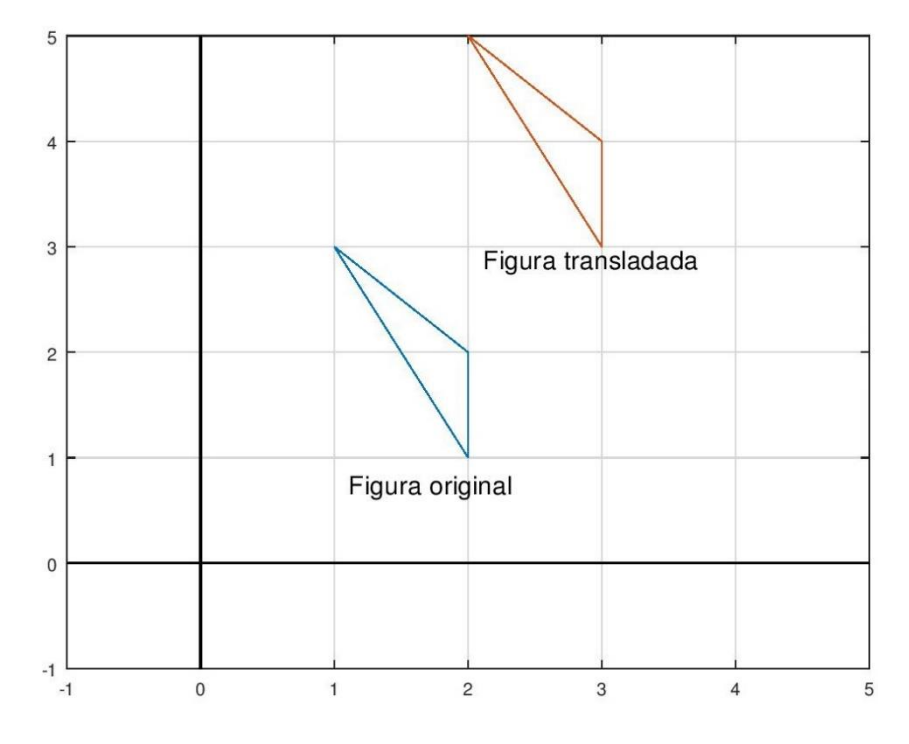

**Figura 18: Figura antes e depois de uma translação**

É interressante observar que, o movimento de translação foi o único, dos aqui apresentados, que não envolve a multiplicação (seja de matrizes ou de escalar por uma matriz).

Essa caracteristica das translação encontra certos obstáculos no mundo da programação, obstaculos esses que não entraremos em detalhes, mas o fato de que a origem ser alterada em somas é um deles. Buscando superar tal [inconveniência,](https://www.google.com/search?rlz=1C1GCEA_enBR824BR824&q=inconveni%C3%AAncia&spell=1&sa=X&ved=0ahUKEwiY5b62idfgAhX5IrkGHdsPD2AQkeECCCooAA) introduziremos a ideia de sistema de coordenadas homogêneas.

## 3.3 COORDENADAS HOMOGÊNEAS

Esse sistema consiste em corresponder um par ordenado como uma terna ordenada, onde o terceiro termo é igual a 1, representando em matrizes, temos que;

$$
\begin{bmatrix} x \\ y \end{bmatrix} \longleftrightarrow \begin{bmatrix} x \\ y \\ 1 \end{bmatrix}
$$

 $\ddot{\phantom{a}}$ 

quando se representa geometricamente uma figura em um sistema de coordenadas homogêneas, ignora-se a terceira linha da matriz e representamos apenas as duas primeiras.

Utilizando as coordenadas homogêneas, podenos estabelecer uma translação, de  $\alpha$ unidades na horizontal e  $\beta$  unidades na vertical, como uma multiplicação de matrizes. Basta multiplicar a matriz que representa a figura pela matriz  $T_h$  a seguir;

$$
T_{h=} = \begin{bmatrix} 1 & 0 & \alpha \\ 0 & 1 & \beta \\ 0 & 0 & 1 \end{bmatrix}
$$

isto é, dado um ponto  $(x, y)$ , uma translação de  $\alpha$  unidades na horizontal e  $\beta$  unidades na vertical é dada por;

$$
\begin{bmatrix} 1 & 0 & \alpha \\ 0 & 1 & \beta \\ 0 & 0 & 1 \end{bmatrix} \cdot \begin{bmatrix} x \\ y \\ 1 \end{bmatrix} = \begin{bmatrix} x + \alpha \\ y + \beta \\ 1 \end{bmatrix}
$$

Exemplo 14: Considerando o triângulo determinado pela matriz

$$
A = \begin{bmatrix} 1 & 2 & 2 & 1 \\ 3 & 1 & 2 & 3 \end{bmatrix}
$$

em coordenadas homogêneas

$$
A = \begin{bmatrix} 1 & 2 & 2 & 1 \\ 3 & 1 & 2 & 3 \\ 1 & 1 & 1 & 1 \end{bmatrix}
$$

Vamos deslocá-lo uma unidade na horizontal e duas na vertical, assim o triangulo ficará determinado pela matriz  $B$ , tal que

> $B = T_h \cdot A =$ 1 0 1 0 1 2 0 0 1 ] ∙ [ 1 2 2 1 3 1 2 3 1 1 1 1  $\vert = \vert$ 2 3 3 2 5 3 4 5 1 1 1 1 ]

Vamos observar que essa operação de multiplicação tem o mesmo efeito geométrico que uma translação efetuada por uma soma de matrizes.

>> A=[1 2 2 1; 3 1 2 3; 1 1 1 1]; >> Th=[1 0 1;0 1 2; 0 0 1];  $\Rightarrow$  B=Th\*A; >> plot(A(1,:),A(2,:),B(1,:),B(2,:)) >> axis([-1 5 0 6]) >> grid on >>

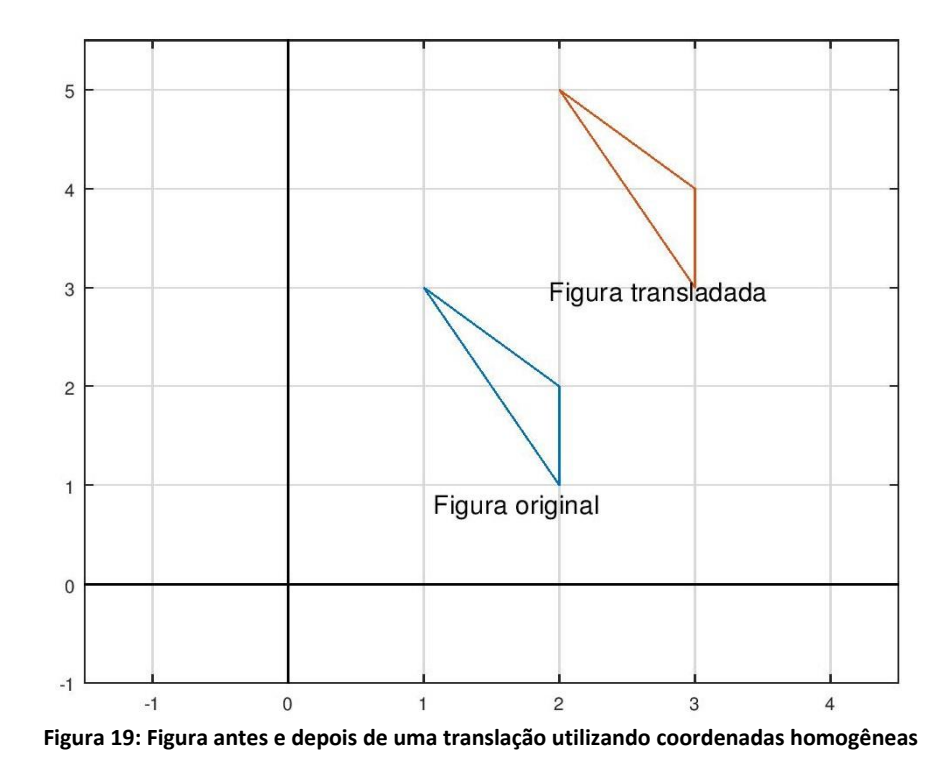

#### **4 UTILIZANDO O OCTAVE EM SALA DE AULA**

Como forma de culminância, estabeleceremos aqui uma sequência didática para o ensino das operações com matrizes, onde Octave é uma ferramenta crucial, evidenciando a aplicação desse tema nas animações 2D. De acordo com Libâneo (1994), O professor deve buscar uma metodologia que instiguem descobertas partindo do que se estuda, além de ter cunho científico, garantindo a efetiva assimilação e a relação entre conhecimento teórico e a prática. Vale salientar que não foi sugerido um número especifico de aulas ou mesmo um tempo estimado para cada parte, o objetivo dessa ausência é não estabelecer um parâmetro base, afinal cada situação requer um tempo distinto.

**Etapa 1**: Visando utilizar o Octave desde o início, é razoável começar mostrando o software para classe, projetando a tela no quadro, e desenvolvendo comandos inicias e introdutórios, que foram apresentados nesse trabalho.

Nesse momento, é possível optar por utilizar um laboratório de informática com pelo menos uma máquina para cada dois alunos, onde cada instrução poderia ser repetida pelos estudantes, e possíveis erros dos mesmos poderiam servir de exemplos no decorrer da aula. Porém, nem sempre é possível contar com uma estrutura como essa, nesse caso, apenas projetar a tela pode ser uma opção desde que feita com cuidado, isto é, não apenas mostrando como fazer, mas instigando os alunos a dar sugestões nos processos de cálculos e comandos. Um diálogo iniciado pelo professor com aluno pode ser rico em aprendizado, pois além de promover interação vai de encontro a possíveis dúvidas, segundo Gat (2009), o grupo tem a capacidade de aprender e ensinar em conjunto, obtendo-se um método natural de crescimento e desenvolvimento das características humanas.

Quando o Professor achar que os alunos conseguiram compreender, de forma inicial, o funcionamento básico do Octave, bem como, a importância da programação e a relação da matemática com a mesma, é o momento de dar início ao segundo passo.

**Etapa 2**: Nesse momento pode-se começar a falar sobre matrizes de fato, apresentando de forma tradicional, como foi mostrado no primeiro capítulo desse trabalho, utilizando o quadro o mesmo uma projeção. Outra sugestão é trazer à tona todo o referencial teórico utilizando o Octave, o que torna o primeiro passo imprescindível.

O interessante de seguir utilizando o Octave é que existe uma certa aproximação dos alunos com a aula, pois a tecnologia é algo cada vez mais presente no cotidiano, e uma vez que o aluno entende a importância da matemática e programação para o desenvolvimento da tecnologia, além de que vai em consonância com mais novas vertentes da educação e com os documentos regulatórios da educação:

> Concretamente, o projeto político-pedagógico das unidades escolares que ofertam o Ensino Médio deve considerar: VIII – utilização de diferentes mídias como processo de dinamização dos ambientes de aprendizagem e construção de novos saberes (Diretrizes Curriculares Nacionais para o Ensino Médio 4/5/2011 - Projetos Políticos Pedagógicos/Cap. VIII).

Utilizando o Octave, se faz interessante definir formalmente o que é uma matriz e, posteriormente, mostrar como o software representa as matrizes e como são as estruturas das linhas de comando, isto é, como devemos escrever os comandos para que o programa entenda que é uma matriz e como o mesmo entende e difere as linhas e colunas, e como o programa mostra as matrizes na tela.

Conforme mostra-se as operações manualmente, vai-se mostrando como fazer essas operações no próprio Octave, e como é possível resolver problemas (inclusive os propostos nesse trabalho) utilizando o software. Sempre procurando a interação com a turma, fazendo perguntas questionamento como:

- $\triangleright$  Como escrevemos mesmo essa matriz?
- Qual os comandos necessários para resolver esse problema?

É comum os alunos sugerirem soluções e comandos errados, porém o professor deve aceitar e executá-los, para que em seguida o docente faça questionamentos como:

- $\triangleright$  Qual foi o erro?
- É possível consertar? Ou é necessário refazer tudo?

Essa prática faz com que os alunos reflitam e maximizem a aprendizagem, isso de acordo com Pinto (2000) confirma a opinião de Torre (1994), ao afirmar que o erro "[...] pode ser visto de modo construtivo, como oportunidade para refazer o percurso e ampliar o raciocínio, tornando mais claras as inter-relações do processo do conhecimento" (TORRE, 1994 apud PINTO, 2000, p. 19).

O professor deve iniciar o passo seguinte assim que vislumbrar uma compreensão global do referencial teórico e das funcionalidades do Octave sobre o tema por parte da turma.

**Etapa 3**: Nesse momento utiliza-se a funcionalidade de plotar gráficos do Octave para mostrar como as matrizes e suas operações podem ser aplicáveis nas animações e 2D. Basicamente, a ideia aqui é mostra como representar polígonos através de matrizes e como as operações com matrizes interagem com esses polígonos, introduzindo assim as ideias iniciais de como as animações computacionais são feitas. Essa parte em especifico é crucial motivar os alunos a realizarem os comandos, ou seja, nesse momento é crucial que se esteja em um laboratório de informática (com pelo menos um computador para dois alunos) e que os mesmos executem os comandos por se.

**Etapa 4**: Uma vez que os comandos básicos foram explicados e reproduzidos pelos alunos, é importante fechar toda essa metodologia com uma atividade avaliativa. Basicamente, aqui pode ser continua observando a interação e participação dos alunos, com um fechamento através de uma atividade, contundo a proposta aqui não é realizar uma prova tradicional e sim uma que os alunos realizem uma lista de exercícios no Octave no laboratório de informática, preferencialmente em dupla, onde o professor supervisionaria a execução da mesma, onde os critérios de avaliação poderiam ser definidos da seguinte forma:

- Execução correta dos comandos;
- > Independência de execução;
- $\triangleright$  Colaboração da dupla;
- $\triangleright$  Criatividade de comandos.

O leitor deve entender que esses critérios são apenas sugestões, bem como a forma de avaliar, isto é, o professor pode entender que não se faz necessário realizar tal tarefa, a avaliação a partir das observações durante as aulas pode ser suficiente na visão do docente em determinado contexto, contudo uma atividade final tem caráter de fechamento de ciclo além de proporcionar uma diversificação para mesma, além de se tratar de uma forma de auto avaliar o método utilizado uma vez que:

> O ato de avaliar implica coleta, análise e síntese dos dados que configuram o objeto da avaliação, acrescido de uma atribuição de valor ou qualidade, que processa a partir da comparação da configuração do objeto avaliado com um determinado padrão de qualidade previamente estabelecido para aquele tipo de objeto. O valor ou qualidade atribuído ao objeto conduzem a uma tomada de posição a seu favor ou contra ele. E o posicionamento a favor ou contra o objeto, ato ou curso da ação, a partir do valor ou qualidade atribuído, conduz a uma decisão nova: manter o objeto como está ou atuar sobre ele. (LUCKESI,1995 p. 93).

Evidentemente a avalição não deve ser o objetivo final e sim fazer parte do processo de ensino, como uma espécie de guia, para Dalmas (2008):

Avaliação é essencial para a consecução do processo. Além do mais, é ela quem situa o grupo. Sem ela não se saberá para onde o grupo está se dirigindo, serão navegantes sem rumo.... Ela faz com que o grupo ou pessoa localize, confronte o resultado e determine a continuidade do processo, com ou sem modificações no conteúdo ou na programação. Dalmas, (1995, p. 106 – 107):

A sequência didática sugerida pode e deve ser alterada e flexibilizada para cada situação, nesse trabalho por exemplo o Octave foi utilizado em duas turmas que já havia passado por todo o conteúdo de matrizes, onde os alunos tiveram contato com o mesmo apenas em duas aulas, onde as foi apresentado as aplicações das operações com matrizes em animações 2D.

### **5 RELATO DE EXPERIÊNCIA DE ENSINO**

Estabelecermos aqui o relato da experiência de duas aulas que foram ministradas em turmas diferentes, uma para alunos do Ensino Superior e outra para alunos do Ensino Médio. Nessas aulas o Octave foi utilizado conforme sugerido neste trabalho, ou seja, possibilitando uma interpretação geométrica das operações com matrizes. Em ambos os casos, os discentes tinham acabado de trabalhar com o conteúdo de matrizes e suas operações, fazendo com que essa atividade fosse uma culminância para o conteúdo. As considerações feitas acerca de tais experiências foram estabelecidas por meio da metodologia de observação participante.

### 5.1 EXPERIÊNCIA NO ENSINO MÉDIO

A experiência relatada nesta seção aconteceu em turma do segundo ano do curso técnico integrado de eletrotécnica do IFRN-Campus Caicó. A professora esp. Ravenia Adail Silva Vieira Lima, responsável pela disciplina de matemática na turma, permitiu a ação, contribuindo assim de forma grandiosa para toda a pesquisa.

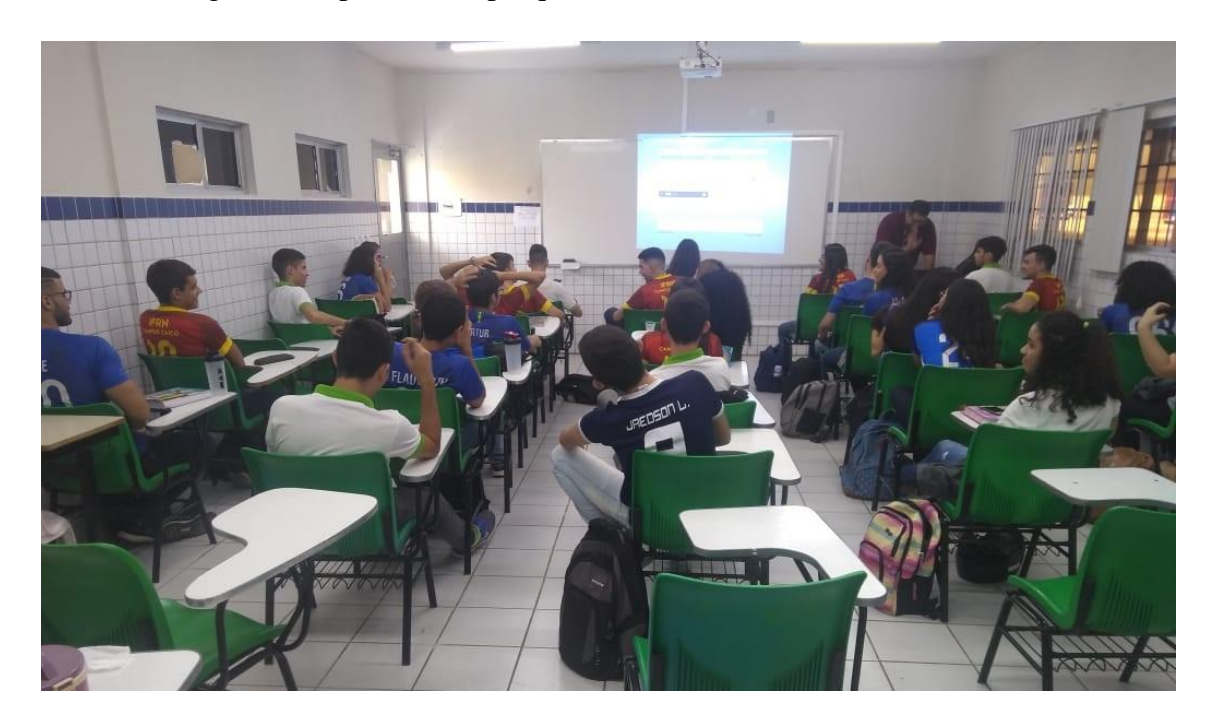

**Foto 1: Início da aula no ensino médio**

Como dito anteriormente, os alunos já tinham sido instruídos sobre as matrizes e suas operações. Dessa forma, o início da pratica foi estabelecer como figuras bidimensionais podem ser representadas por matrizes.

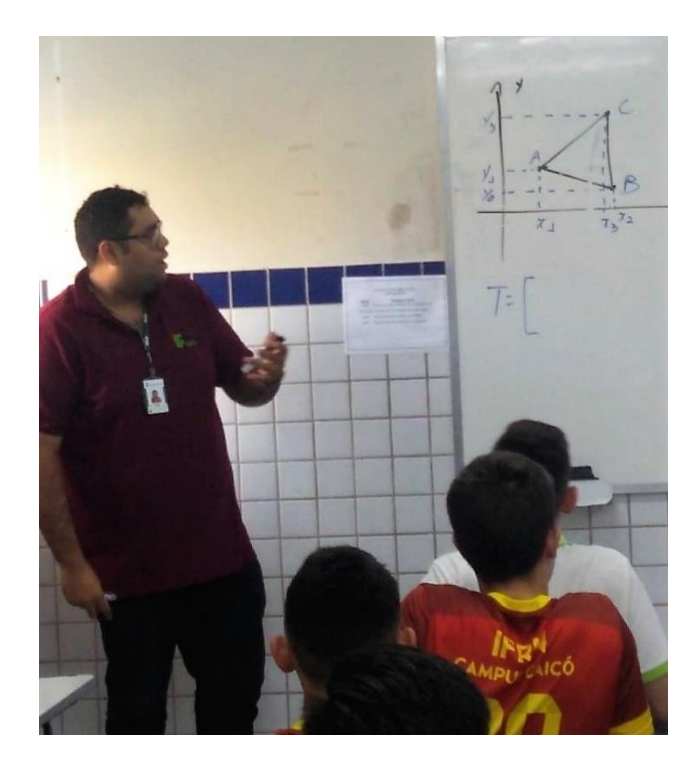

**Foto 2: Representação de uma figura plana como uma matriz**

Após isso o software Octave foi apresentado e de imediato foi mostrado como criar matrizes e fazer operações no software. Além disso foi mostrado como criar figuras a partir de matrizes.

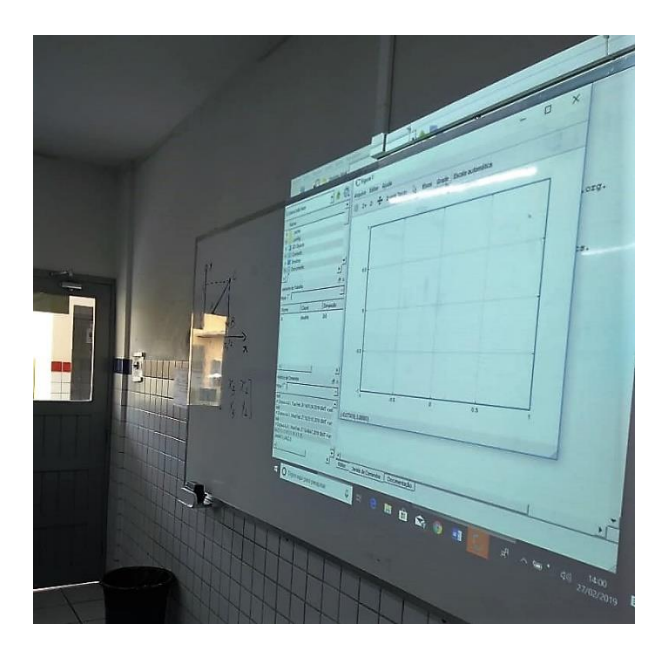

**Foto 320: Primeiros contatos da turma com o software Octave**

Posteriormente foi apresentado como as operações com matrizes afetam e transformam as figuras planas. A primeira transformação apresentada foi de dilatação, na ocasião um quadrilátero foi dilatado para o dobro de suas medidas, em seguida, aproveitando a oportunidade, os alunos foram motivados a elaborar uma maneira de fazer o processo inverso, reduzir as medidas do quadrado na metade, e rapidamente sugeriram que basta multiplicar a matriz do quadrilátero original por 0,5. Orientado pelos estudantes, fomos capazes de escrever o comando de multiplicação e plotar a figura procurada. Nesse momento, houve uma bem-vinda interação entre os alunos, que conseguiram resolver o problema facilmente, e até escrever corretamente a linha de comando. Considerando que uma ação em sala de aula é interativa quando "engloba ações do professor, reações dos alunos a essas ações, reações do professor às ações dos alunos e reações dos alunos entre si" (SILVA, 2002, p. 185).

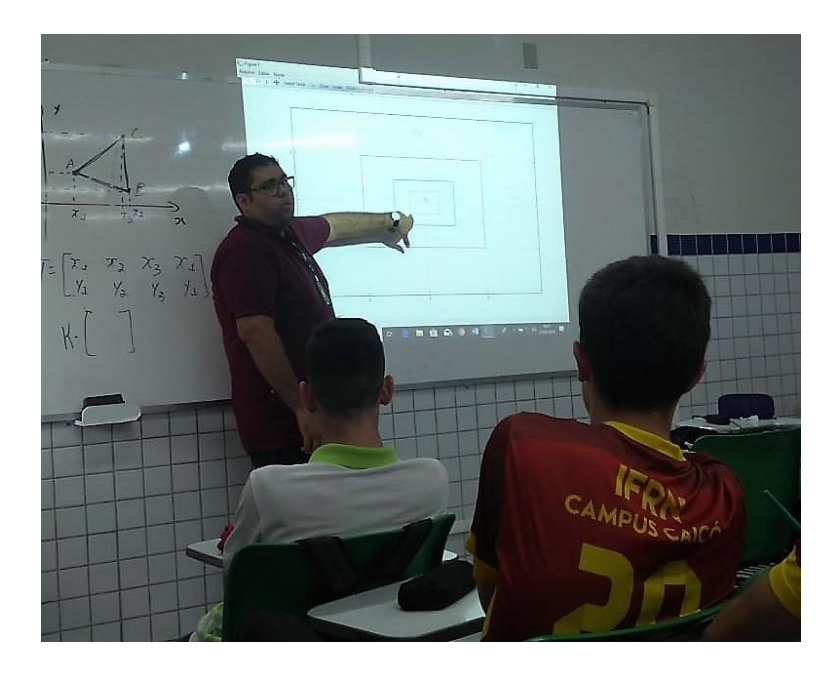

**Foto 4: Explicação sobre as dilatações e contrações**

Posteriormente, foram apresentadas as outras movimentações contidas nesse trabalho, sempre mostrando um exemplo e motivando a turma a resolver um problema semelhante. Praticamente todos os problemas foram todos resolvidos pelos alunos de maneira assertiva, bastando-lhe apenas um certo incentivo para se expressarem e tentarem.

Em especial destaco a transformação de translação, pois gerou uma resposta imediata de fascínio pela sua simplicidade, quando foi mostrada como soma de matrizes, o que serviu muito bem como motivação para introduzir a ideia de coordenadas homogêneas e de como entender a translação como uma multiplicação de matrizes.
De maneira geral, experiência foi extremante positiva, uma vez que gerou um grande fascínio, por parte dos alunos, ao observarem como aquelas operações matriciais estudadas anteriormente, tem forte ligação com as animações computacionais observadas em telas de aparelhos eletrônicos, como as dos *[smartphone](https://www.google.com/search?rlz=1C1GCEA_enBR824BR824&q=smartphone&spell=1&sa=X&ved=0ahUKEwj3p6i8m-HgAhVIMawKHdnMCEcQkeECCCooAA)*s. Isso se mostra importante pois para Moran (2000):

> [...] na sociedade da informação, todos estamos reaprendendo a conhecer, a comunicar-nos, a ensinar; reaprendendo a integrar o humano e o tecnológico, a integrar o individual, o grupal e o social. É importante conectar sempre o ensino com a vida do aluno. Chegar ao aluno por todos os caminhos possíveis: pela experiência, pela imagem, pelo som, pela representação (dramatizações, simulações), pela multimídia, pela interação on-line e off-line. (MORAN, 2000, p.61).

Além dessa identificação com o cotidiano, destacamos aqui a participação efetiva dos alunos na atividade executada. Luckesi afirma que (1993, p. 114) "[...] o educando é aquele que, participando do processo, aprende e se desenvolve, formando-se como sujeito ativo de sua história pessoal quanto como da história humana". Essas interações dos alunos com a aula estabeleceram-se desde questionamentos, até sugestões de comandos no Octave.

## 5.2 EXPERIÊNCIA NO ENSINO SUPERIOR

A experiência relatada nesta seção aconteceu em turma da disciplina optativa "Álgebra Linear" do curso de Licenciatura em Física do IFRN-Campus Caicó, o professor da disciplina é o próprio autor desta dissertação. A atividade em questão foi realizada após introduzir todo referencial teórico sobre matrizes e suas operações. A atividade foi realizada nessa turma, apesar de ser voltada para o Ensino Médio, com o intuito de mostrar para os futuros professores que é possível utilizar diferentes recursos para dar significância para conteúdos teóricos e abstratos, além de observa a reação e opiniões dos mesmos.

O desenvolvimento da aula foi o mesmo descrito na seção anterior, iniciamos a aula mostrando como é possível representar figuras planas como matrizes e como utilizar o Octave para isso. Posteriormente foi apresentado como transformar as figuras através de operações com matrizes, sempre apresentando um exemplo e um problema semelhante para ser resolvido pelos próprios alunos. Os discentes conseguiram resolver os problemas facilmente. Por se tratar de alunos do Ensino Superior, foi possível explorar de maneira mais rápida tudo que estava proposto, além de sugerirem mais alternativas de comandos nas resoluções dos problemas. Como todo o planejamento foi executado de maneira mais rápida que o esperado, o tempo

restante foi utilizado para explorar outras funcionalidades do Octave, como trabalhar com funções.

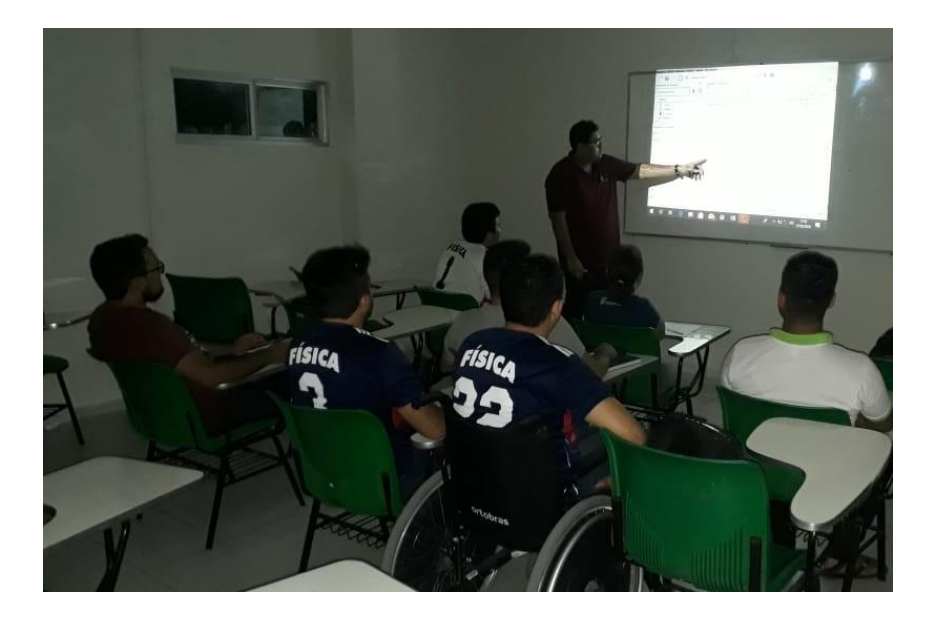

## **Foto 5: Aula no ensino superior**

Esse tipo de abordagem de matrizes era totalmente desconhecimento do discentes, que afirmaram não ter nenhuma experiência anterior que seja semelhante a isso. De acordo com os mesmos, a proposta traz significado sobre aquelas operações, que pareciam puramente abstratas, além de instigar a pesquisar mais sobre o assunto. Dentre os comentários realizados pelos estudantes destacamos: "Esse software pode ser útil em alguns conteúdos da física, como mecânica, já que ele também representa graficamente funções". Esse comentário foi endossado pelos demais alunos, mostrando que o software Octave, pode ser utilizado de inúmeras maneiras e que os objetivos da aula foram alcançados.

## **6 CONSIDERAÇÕES FINAIS**

No desenvolvimento dessa dissertação, buscou-se apresentar interpretações geométrica das operações com matrizes de maneira condizente com Ensino Médio, isto é, expressões como transformação linear, espaço vetorial e etc, foram conscientemente omitidas. Dessa forma, as movimentações de figuras planas apresentadas aqui, que geralmente são abordadas como transformações lineares nos livros de Álgebra Linear, podem ser facilmente introduzidas no ensino de matrizes no Ensino Médio. Afastando-se, consequentemente, do método tradicional, pois transforma esse conteúdo abstrato em algo mais aplicável e concreto, uma vez que se pode reconhecer os movimentos descritos em aparelhos utilizados costumeiramente no cotidiano, os smartphones são o maior exemplo disso.

A ideia primordial ao apresentar o Octave como uma alternativa no ensino de matrizes é gerar uma maior participação dos alunos nas aulas, bem como aproximar a sala de aula com as tecnologias utilizadas no cotidiano e no meio científico/acadêmico, auxiliando no processo de aprendizagem dos estudantes, tornando-o mais significante e até motivador para um possível aprofundamento nas aplicações da matemáticas ou mesmo na área de programação.

De maneira geral, podemos observar que ao introduzir o Octave no ensino de matrizes, estabelecemos uma ferramenta que agrega e valor tanto para os estudantes, quanto para professores. Os professores obtêm uma nova ferramenta, que pode ser de grande auxílio nos mais diversos conteúdo de matemática, auxiliando no despertar de um maior interesse pela matemática. Os alunos, por sua vez, ganham uma nova perspectiva sobre a matemática, além de conhecer e uma manusear um software que propicia grandes possibilidades intelectuais

A expectativa da presente pesquisa, é servir como referência e inspiração para professores e pesquisadores, na busca de novos métodos de ensinar os mais diversos conteúdos de matemática, em especial utilizando softwares de apoio como Octave, na tentativa de ampliar os horizontes de alunos e professores a respeito em relação a matemática e suas contribuições para a sociedade.

Destacamos as seguintes sugestões de trabalhos, relacionados com este, a serem desenvolvidos: ensino de funções utilizando o Octave, continuar este estudo focando na interpretação geométrica de determinantes ou de sistemas, estudar polinômios com o Octave, minicurso sobre Octave e sua funcionalidades ou possibilidades educacionais e programação em ambientes MATLAB e Octave no Ensino Médio.

## **REFERÊNCIAS**

AGUILAR JUNIOR, C. A; NASSER, L. Analisando justificativas e argumentação matemática de alunos do ensino fundamental. **Revista Vydia** – UNIFRA, Santa Maria/ RS, Brasil/ v. 32, n. 2, p. 133- 147, set. 2002.

ANTON, H.; Rorres, C. **Álgebra linear com aplicações**. 10.ed. Porto Alegre: Bookman, 2012.

BRASIL. **Parâmetros Curriculares Nacionais**: Matemática. Brasília: 2008.

BOLDRINI, J. L. **Álgebra linear**. 3.ed. São Paulo: editora HABRA, 1980.

CALLIOLI, C.A.; DOMINGUES, H. H; COSTA, R. F. C. **Álgebra Linear e aplicações**. 6º. ed. São Paulo: ATUAL, 1990.

DALMAS, ângelo. **Planejamento participativo na escola: elaboração, acompanhamento e avaliação.** 3 ed. Petrópolis: Vozes, 1995.

DANTE, L. R. **Matemática volume 2: contexto e aplicações**. 5. ed. São Paulo: Ática, 2013.

GAT, A.G. **La interacción en el grupo-clase como elemento facilitador del aprendizaje**. Disponível em: <http://www.eumed.net/rev/ced/03/agg.htm>. Acesso em: 20 de dezembro de 2018.

HEFEZ, Abramo; FERNANDEZ, Cecília. **Introdução a Álgebra Linear**. Coleção PROFMAT, SBM. 2016.

IEZZI, G.; HAZZAN, S. **Fundamentos de matemática elementar volume 4: sequências, matrizes, determinantes, sistemas**. 8.ed. São Paulo: Atual, 2013.

IEZZI, G.; DOLCE, O.; DEGENSZAJN, D. PÉRIGO, R.; ALMEIDA, N. **Matemática Ciência e aplicação**. 9. ed. São Paulo: Saraiva, 2016.

LEON, S. J. **Álgebra Linear com aplicações**. 8.ed. Rio de Janeiro: LTC, 2011.

LIBÂNEO, J. C. **Didática**. 13 Ed. São Paulo: Cortez, 1994.

LIMA, E. L. **Álgebra Linear**. 8.ed. IMPA, Rio de Janeiro, 2012.

LUCKESI, C. C. **Avaliação da aprendizagem escolar**. São Paulo, Cortez, 1995.

\_\_\_\_\_ **Filosofia da educação**. Coleção magistério 2ºgrau. Série formação do professor. 21 Ed. São Paulo: Cortez, 1993.

MORAIS, R. **Sala de aula: Que espaço é esse?**. 7. ed. Campinas: Papirus, 1994

MORAN, José Manuel et al. **Novas tecnologias e mediação pedagógica**. 6. ed. Campinas: Papirus, 2000.

MOREIRA, M. A. **Aprendizagem significativa: a teoria e textos complementares**. São Paulo: Editora Livraria da Física, 2011.

PINTO, N. B. **O erro como estratégia didática: estudo do erro no ensino da matemática elementar**. Campinas, SP: Papirus, 2000.

SILVA, L. A. **Estruturas de participação e interação na sala de aula**. In: DINO, P. (org.). Interação na fala e na escrita. Projetos Paralelos. São Paulo: Humanitas; FFLC/USP, 2002.